# Министерство науки и высшего образования РФ Федеральное государственное автономное образовательное учреждение высшего образования «**СИБИРСКИЙ ФЕДЕРАЛЬНЫЙ УНИВЕРСИТЕТ**»

Хакасский технический институт – филиал ФГАОУ ВО «Сибирский федеральный университет»

Кафедра прикладной информатики, естественно-научных и гуманитарных дисциплин

> УТВЕРЖДАЮ Заведующий кафедрой \_\_\_\_\_\_\_\_\_ О. В. Папина подпись «<u>\_\_\_</u>» \_\_\_\_\_\_\_\_ 2023 г.

# **БАКАЛАВРСКАЯ РАБОТА**

09.03.03 Прикладная информатика

Создание веб-приложения учета денежных средств на питание школьников МБОУ «Московская СОШ им. А. П. Кыштымова»

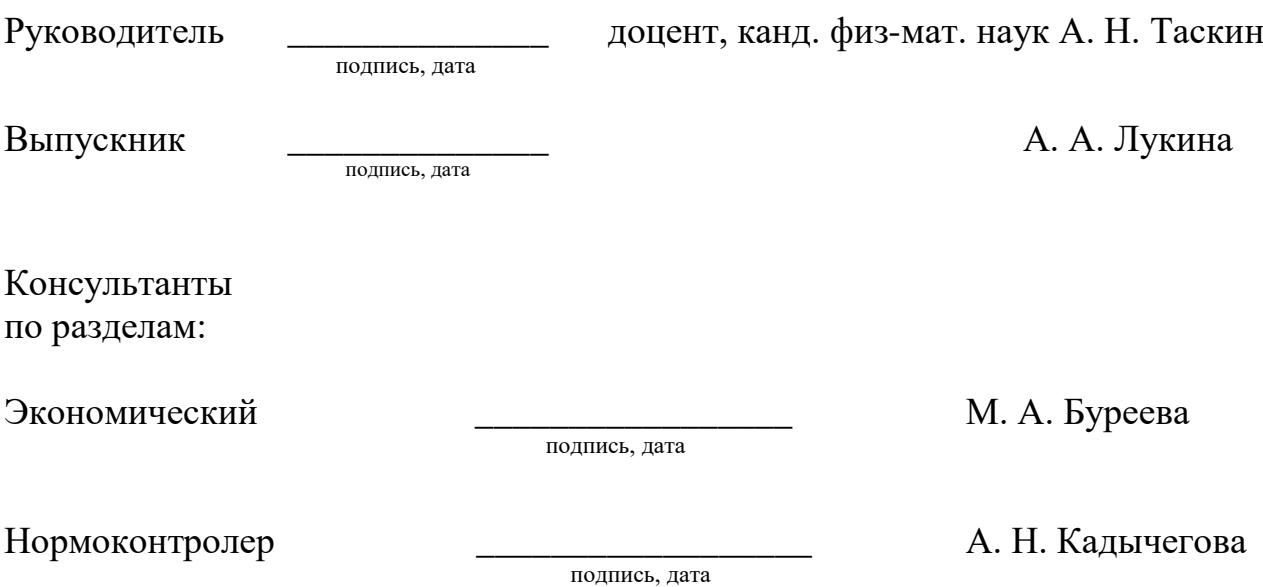

# Министерство науки и высшего образования РФ Федеральное государственное автономное образовательное учреждение высшего образования «**СИБИРСКИЙ ФЕДЕРАЛЬНЫЙ УНИВЕРСИТЕТ**»

Хакасский технический институт – филиал ФГАОУ ВО «Сибирский федеральный университет»

Кафедра прикладной информатики, естественно-научных и гуманитарных дисциплин

> УТВЕРЖДАЮ Заведующий кафедрой \_\_\_\_\_\_\_\_\_ О. В. Папина подпись  $\xrightarrow{\kappa}$  2023 г.

# **ЗАДАНИЕ НА ВЫПУСКНУЮ КВАЛИФИКАЦИОННУЮ РАБОТУ в форме бакалаврской работы**

Абакан 2023

Студенту Лукиной Анне Алексеевне

Группа ХБ19-02

Направление 09.03.03 Прикладная информатика

Тема выпускной квалификационной работы: Создание веб-приложения учета денежных средств на питание школьников МБОУ «Московская СОШ им. А. П. Кыштымова»

Утверждена приказом по институту № 283 от 11.05.2023 г.

Руководитель ВКР: А. Н. Таскин, доцент, канд. физ-мат. наук, ХТИ – филиал СФУ Исходные данные для ВКР: заказ МБОУ «Московская СОШ им. А. П. Кыштымова».

Перечень разделов ВКР:

1. Анализ предметной области. Выбор средств проектных решений.

2. Описание разработки веб-приложения.

3. Расчёт затрат и оценка экономической эффективности реализации вебприложения.

Перечень графического материала: нет

Руководитель ВКР **Дан А. Н. Таскин** 

подпись

Задание принял к исполнению  $\blacksquare$  А. А. Лукина

подпись

11 мая 2023 г.

### **РЕФЕРАТ**

Выпускная квалификационная работа по теме Создание веб-приложения учета денежных средств на питание школьников МБОУ «Московская СОШ им. А. П. Кыштымова» содержит 60 страниц текстового документа, 11 использованных источников, 62 иллюстраций, 1 таблица, 9 формул.

ПРОЕКТ, РАЗРАБОТКА ПРОЕКТА, АВТОМАТИЗИРОВАННАЯ СИСТЕМА, АВТОМАТИЗАЦИЯ, УЧЕТ ДЕНЕЖНЫХ СРЕДСТВ, МОДЕЛЬ, IDEF0, IDEF3, DFD, USE CASE, СТОЛОВАЯ, ЗАТРАТЫ, ЛОКАЛЬНЫЙ СЕРВЕР, ОБЪЕКТНО-ОРИЕНТИРОВАННОЕ МОДЕЛИРОВАНИЕ.

Объект выпускной квалификационной работы: управление разработкой веб-приложения «StolBase».

Цель выпускной квалификационной работы: разработка и описание вебприложения учета денежных средств школьников в столовой.

Выпускная квалификационная работа выполнена в соответствии с заданием. В процессе выполнения данной работы был проведен анализ предметной области столовой МБОУ «Московская СОШ им. А. П. Кыштымова», а также анализ аналогичных программных продуктов и разработана концепция IT-проекта; построены диаграммы Use Case, IDEF0, IDEF3 и DFD и информационно-логическая модель, с помощью которых было совершено описание бизнес-процесса, подлежащего автоматизации, а также то, как будет выглядеть процесс по окончанию автоматизации. Разработан работающий прототип IT-проекта и выполнено описание его разработки.

### **SUMMARY**

The theme of the graduation thesis is «Web application for accounting funds for school meals: Moskovskaya Secondary General School named after A.P. Kyshtymov». It contains 62 pages, 11 references, 62 figures.

PROJECT, PROJECT DEVELOPMENT, AUTOMATED SYSTEM, AUTOMATION, CASH ACCOUNTING, MODEL, IDEF0, IDEF3, DFD, USE CASE, CANTEEN, COSTS, LOCAL SERVER, OBJECT-ORIENTED MODELING

The object of the thesis: management and development of the IT project "StolBase".

The purpose of the graduation thesis: development and description of a prototype of an IT project of a web application for accounting students' funds in school cafeteria.

The graduation thesis has been completed in accordance with the assignment. The analysis of the subject area of the canteen of Moskovskaya Secondary General School named after A.P. Kyshtymov has been carried out; the analysis of similar software products and the concept of an IT project has been developed; the diagrams of IDEF0, IDEF3 and DFD, Use Case and an information-logical model have been designed to provide the description of the business process subject to automation as well as to show the results of its termination. A working prototype of the IT project has been developed and a description of its development has been completed.

English language supervisor N. V. Chezybaeva

# **СОДЕРЖАНИЕ**

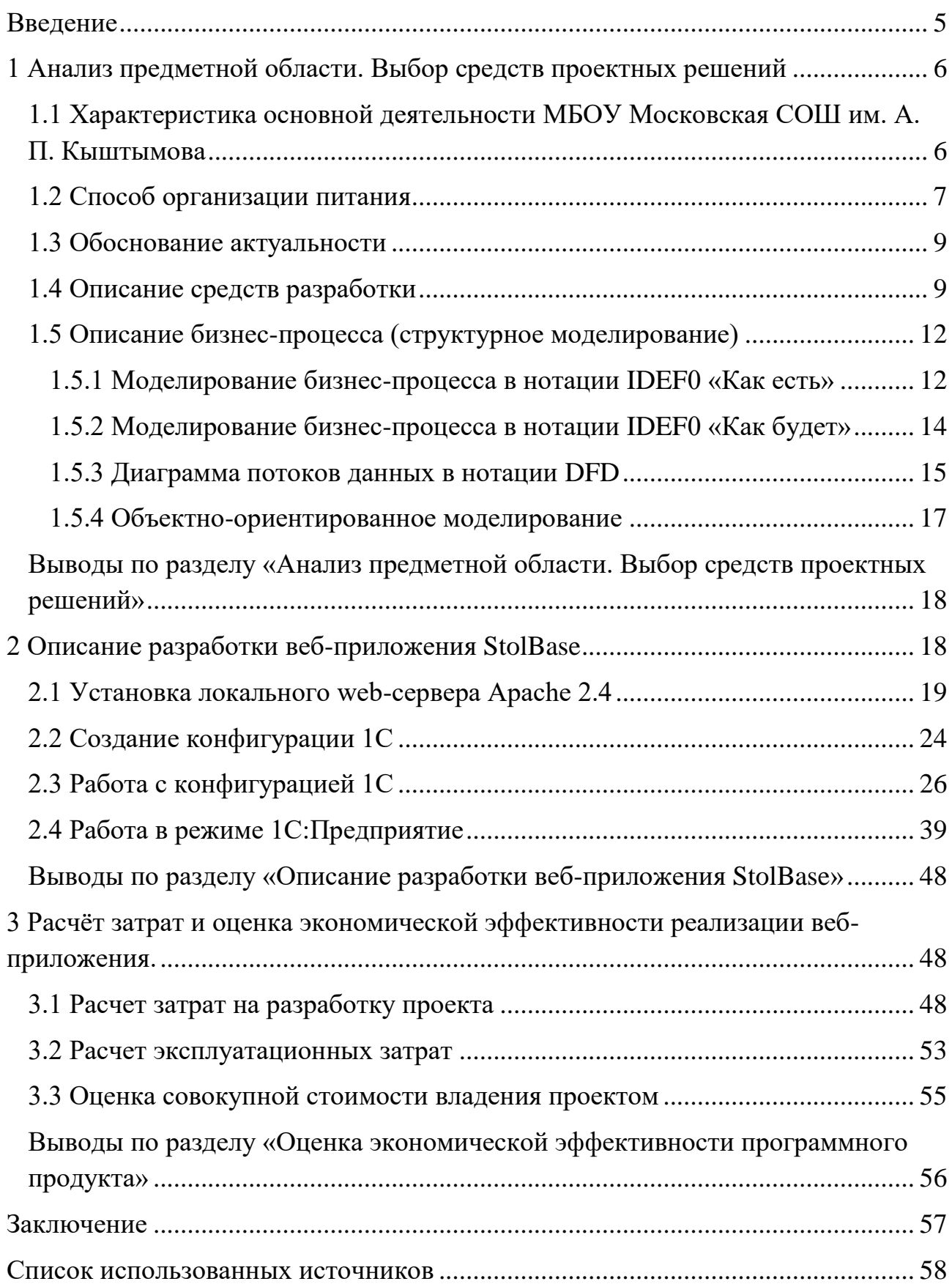

## **ВВЕДЕНИЕ**

<span id="page-6-0"></span>Актуальность данного проекта заключается в комфорте для пользователя. Ведь в настоящее время технологии не стоят на месте, позволяя делать многие вещи в жизни проще, удобнее и за более краткий срок. Например, можно ускорить ручную работу, автоматизировав ее.

Объект выпускной квалификационной работы: управление разработкой веб-приложения «StolBase».

Цель выпускной квалификационной работы: разработка и описание ITпроекта веб-приложения учета денежных средств школьников в столовой.

Задачи:

1) провести анализ предметной области;

2) разработать концепцию IT-проекта;

3) выполнить анализ аналогичных программных продуктов и обосновать необходимость собственной разработки;

4) выполнить структурное моделирование;

5) выполнить объектно-ориентированное моделирование;

6) обосновать выбор программных средств разработки информационной системы;

7) разработать прототип информационной системы;

8) выполнить описание разработки прототипа.

## <span id="page-7-0"></span>**1 Анализ предметной области. Выбор средств проектных решений**

# <span id="page-7-1"></span>**1.1 Характеристика основной деятельности МБОУ Московская СОШ им. А. П. Кыштымова**

Муниципальное бюджетное общеобразовательное учреждение «Московская средняя общеобразовательная школа имени А.П. Кыштымова» была создана 04.12.2000г.

Муниципальное бюджетное общеобразовательное учреждение «Московская средняя общеобразовательная школа имени А.П. Кыштымова», осуществляет свою деятельность на основании Устава, зарегистрированного 17.10.2011 г. (Постановление Главы администрации Усть-Абаканского района № 1563-п от 22.09.2011г, свидетельство 19 № 000872658 Межрайонной ИФНС России №3 по Республике Хакасия).

Находится по адресу: Усть-Абаканский район в Республике Хакасия, с. Московское, улица Степная, 10.

Структура МБОУ «Московской СОШ им. А. П. Кыштымова» представлена на рисунке 1.

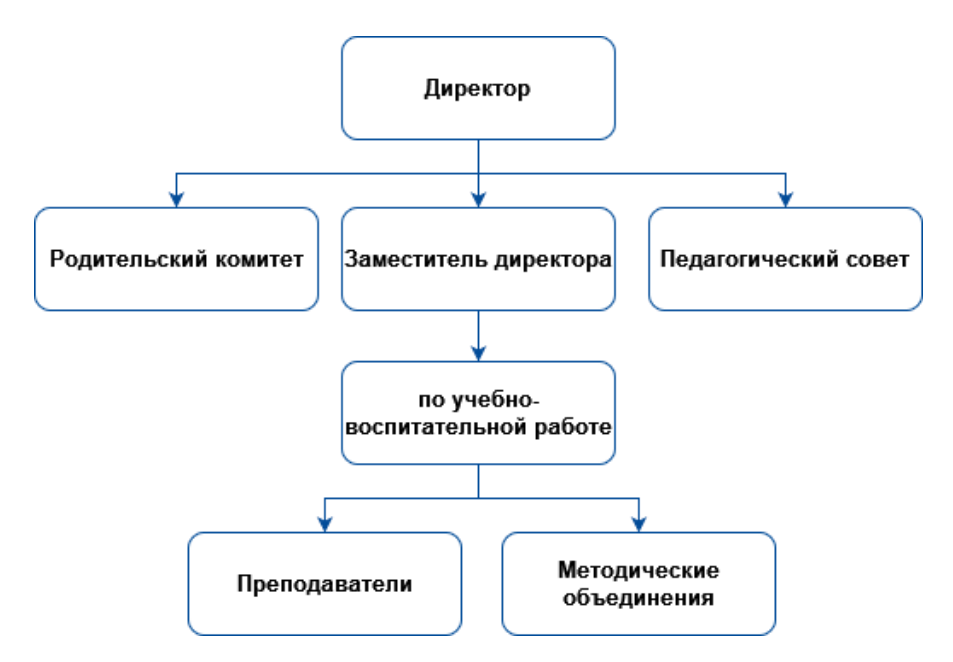

Рисунок 1 – Структура МБОУ Московской СОШ им. А. П. Кыштымова

#### <span id="page-8-0"></span>**1.2 Способ организации питания**

МБОУ «Московская СОШ им. А.П. Кыштымова» самостоятельно организует питание обучающимся на базе пищеблока школы.

Питание организовано по классам в соответствии с режимом, утверждаемым директором МБОУ «Московская СОШ им. А.П. Кыштымова». 11:20-11:40 1-4 классы; 12:20-12:40 5-11 классы.

Обслуживание обучающихся осуществляется штатными работниками МБОУ «Московская СОШ им. А.П. Кыштымова», имеющими соответствующую квалификацию, прошедшими предварительный (при поступлении на работу) и периодический медицинские осмотры, профессиональную санитарногигиеническую подготовку и аттестацию, вакцинацию, имеющими личную медицинскую книжку установленного образца.

Работники пищеблока предварительного накрывают столы перед приемом пищи учащимися.

С 01 ноября 2022 года:

− Для учащихся 1-4 классов, детей с ОВЗ и детей-инвалидов организовано горячее питание на сумму 105 рублей с учетом субсидий из федерального бюджета в соответствии с санитарными нормами и требованиями к организации питания.

− Организовано питание ребенка-инвалида с ОВЗ, обучающегося на дому, путем выдачи набора продуктов на сумму 75 рублей с учетом субсидий из республиканского бюджета в размере 35 рублей в день на каждого, софинансирование и дотаций местного бюджета в размере 40 рублей в день на каждого.

− Организовано питание учащихся 5-11 классов из малообеспеченных семей, детей с ОВЗ и детей-инвалидов, 75 рублей с учетом субсидий из республиканского бюджета в размере 35 рублей в день на каждого, софинансирование и дотаций местного бюджета в размере 40 рублей в день на каждого.

Диетическое питание не организовано.

В обеденном зале 80 посадочных мест – 156 кв.м. Варочный зал – 32 кв.м. Моечная - 21 кв.м.

Летом 2022 года в пищеблоке школы проведен капитальный ремонт.

В столовой выполняются все санитарно-эпидемиологические требования к организации питания обучающихся в школе.

Варочный цех оборудован электрическими плитами, электрическими плитами с жарочным шкафом – 2 шт., разделочными цельнометаллическими столами, выполненными из нержавеющей стали, раковиной для мытья рук, установлены электроводонагреватели объёмом 100 л и резервный – на 80 л. Разделочные столы промаркированы. Имеются промаркированные весы для готовой продукции. Поточность технологических процессов соблюдается.

Столовой и кухонной посудой, производственным инвентарем (доски, ножи) обеспечены в достаточном количестве, хранение их упорядочено. Столовые приборы из нержавеющей стали хранятся в металлических кассетницах правильно, вверх ручками.

Чистоте посуды уделяется повышенное внимание. Мытье и дезинфекция производятся с соблюдением всех норм санитарно-гигиенического режима, используются самые лучшие средства дезинфекции. Перед входом в помещение столовой установлено четыре умывальника для мытья рук. Большое внимание уделяется качеству продуктов, условиям их хранения, а также качеству воды. Работает программа производственного контроля.

Питьевой режим осуществляется 4 фонтанчиками для питья. В школе проводятся мероприятия, обеспечивающие формирование у детей навыков здорового образа жизни, соблюдения режима питания.

Организованы отдельные десятидневные меню для питания детей 7-11 лет и 12-18 лет (осень-зима) [1].

#### <span id="page-10-0"></span>**1.3 Обоснование актуальности**

Для МБОУ «Московская СОШ им. А. П. Кыштымова» данная тема является актуальной, так как на текущий момент все процедуры, связанные с учетом платежных средств для столовой, выполняются вручную, что представляется достаточно неудобным и затрачивающим лишнее время процессом.

Для снижения нагрузки на классного руководителя в старших классах школы (9-11) в начале года методом опроса выбирается ученик, ответственный за питание одноклассников. В остальных классах этим занимается непосредственно сам классный руководитель. В их обязанности входит:

вести тетрадь с учетом средств на питание, сданных учениками;

 примерно раз в неделю собирать деньги с учеников, которые планируют обедать в столовой;

после того, как были собраны деньги, передавать их в столовую;

 проводить ежедневный опрос о том, кто сегодня будет обедать в столовой;

сообщать в столовую, на сколько человек нужно готовить обед.

Каждый день ответственный за питание ученик (или классный руководитель) опрашивает тех одноклассников, кто сдал деньги на питание, будут ли они сегодня обедать в столовой. Те, кто в этот день принесет деньги, будут внесены в список питающихся и смогут начать ходить в столовую на следующий день или через день.

### <span id="page-10-1"></span>**1.4 Описание средств разработки**

Заказчик МБОУ «Московская СОШ им. А. П. Кыштымова» определил в качестве одного из требований разработку на отечественном программном обеспечении «1С Предприятие».

1С имеет несколько аналогов, таких как ERP система «Галактика», Система «Парус» и SAP.

«Галактика» многофункциональна, имеет довольно широкое распространение и качественную работу, продается на рынке уже 25 лет. Но ее недостаток заключается в том, что она ориентирована в основном на промышленные производства. Еще большим недостатком является то, что «Галактику» невозможно менять самостоятельно, все модификации можно сделать только через специалистов лично разрабатывавших эту систему.

«Парус» позволяет организовывать учет, рассчитывать и начислять заработную плату, контролировать наличие и движение имущества, управлять персоналом и рядом бизнес-процессов. По большей части отзывы о данной программе весьма положительны. Но эта разработка, более ориентированная на крупные компании и государственные структуры, к тому же, как и «Галактику», ее может менять только сам разработчик. Еще один минус – требуется размещение баз данных в Oracle, что получается очень накладно по финансам.

SAP является очень функциональной и самой стабильной из ERP систем и составляет достаточно сильную конкуренцию 1С, она также позволяет себя модифицировать без помощи разработчика в отличие от «Галактики» и «Паруса», но имеет крупные недостатки, которые заключаются в трудоемкости работы, огромной стоимости лицензии, отсутствии русификации и неадаптированности к российскому законодательству.

Вывод: в настоящее время существует несколько хороших альтернатив 1С, но все из них имеют достаточно крупные недостатки и по совокупности проигрывают 1С. Так что данный программный продукт был выбран как наиболее удобный для разработки веб-приложения учета денежных средств школьников в столовой.

«1С Предприятие» – это программный продукт, созданный одноименной российской компанией, которая занимается разработкой, изданием и поддержкой компьютерных программ и баз данных как делового, так и домашнего назначения, а также компьютерных игр.

История программы 1С началась в 1991 году и продолжается по сей день. Применяя ее, бухгалтеры смогли позволить себе отказаться от затрат времени на заполнение ведомостей и отчетов. Но данный продукт может быть полезен не только бухгалтерам. 1С создана для автоматизации предприятий и открывает широкий ассортимент типовых решений и отраслевых конфигураций, с помощью которых возможно автоматизировать бизнес-процессы в любой компании вне зависимости от ее масштабов и направлений, так что данную программу можно адаптировать под многие отрасли.

Области применения «1С Предприятие»:

− Бухгалтерский и налоговый учет.

- − Управление торговой компанией, товарно-складской учет.
- − Учет средств и финансовое планирование.
- − Управление логистикой.
- − Управление документооборотом.
- − Кадровый учет и управление персоналом.
- − Комплексное управление предприятиями различных сфер деятельности.

Программа 1С – сочетание платформы и конфигурации. При этом платформа выполняет роль фундамента. Причем, конфигураций может быть множество, но платформа для них только одна. Сама платформа останется неизменной, а прикладное решение программист может доработать под особенности любой компании [2].

Конфигурация – это функционал, обеспечивающий работу платформы.

Достоинства «1С Предприятие»:

− Открытость конфигураций.

− Гибкие настройки.

− Наличие информационно-технологического сопровождения.

− Единая техническая платформа.

− Высокий уровень функциональности.

− Возможность создания индивидуальных проектов.

Недостатки «1С Предприятие»:

- − Недостаточный уровень безопасности.
- − Платные обновления.
- − Сложность внедрения [3].

# <span id="page-13-0"></span>**1.5 Описание бизнес-процесса (структурное моделирование)**

# <span id="page-13-1"></span>**1.5.1 Моделирование бизнес-процесса в нотации IDEF0 «Как есть»**

Для описания бизнес-процессов «Как есть» и «Как будет» была выбрана нотация IDEF0. Контекстная диаграмма «Как есть» представлена на рисунке 2.

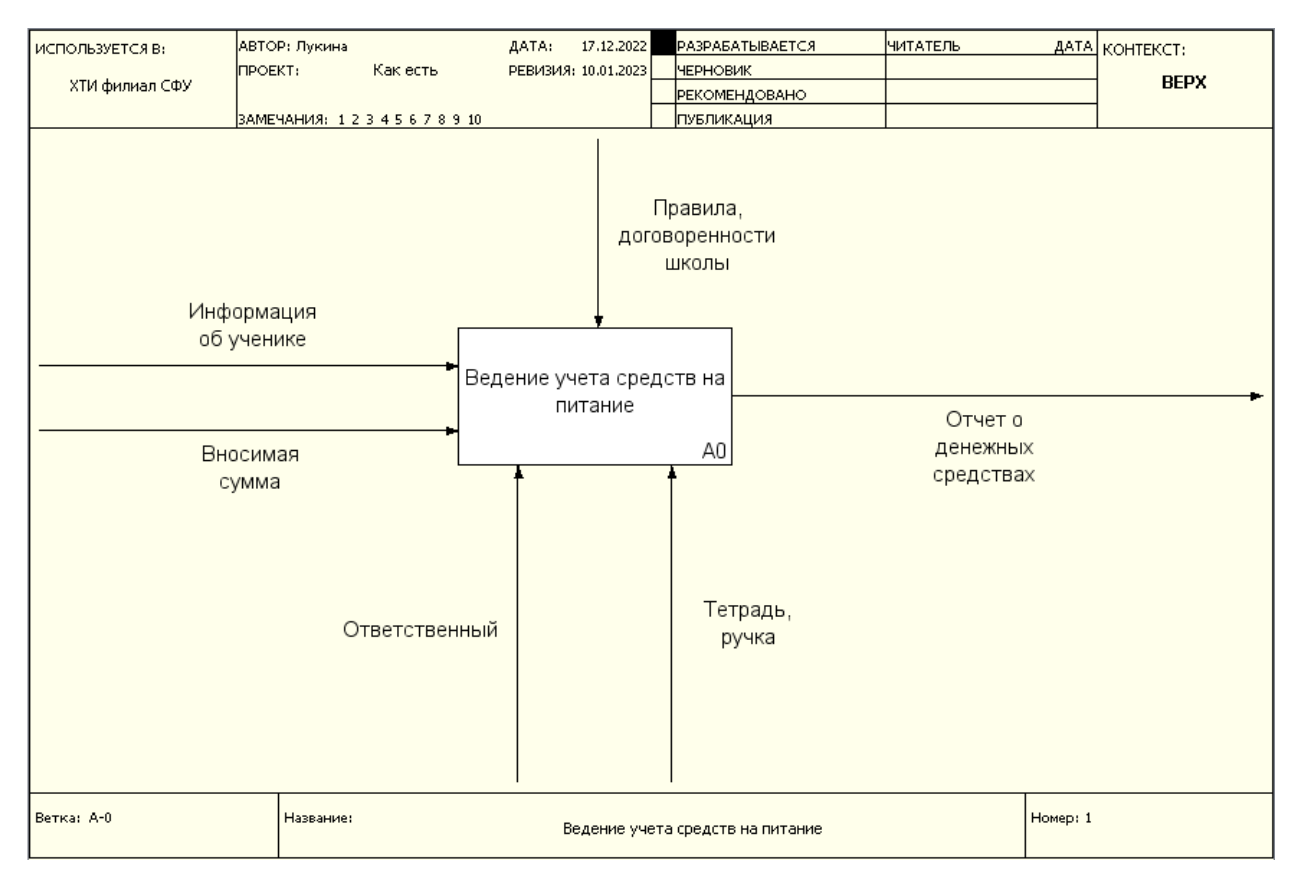

Рисунок 2 – Контекстная диаграмма «Как есть»

Декомпозиция контекстной диаграммы представлена на рисунке 3.

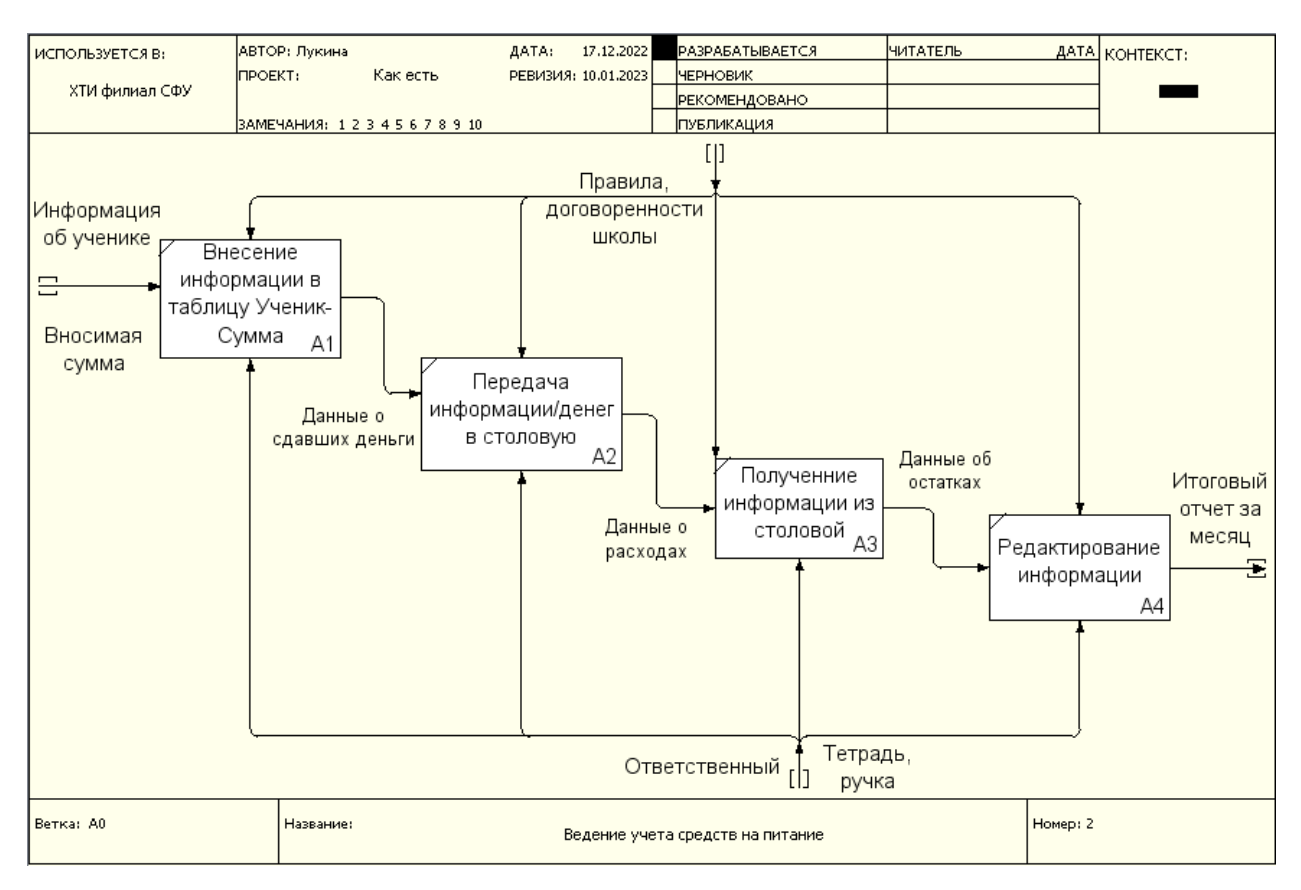

Рисунок 3 – Декомпозиция блока А0 диаграммы «Как есть»

Желающий питаться в столовой ученик приносит сумму от 500 рублей и отдает ответственному за питание/классному руководителю. Далее ФИО этого ученика и внесенная им сумма вносятся в специально выделенную тетрадь по учету средств для столовой. Ответственный за питание/классный руководитель передает необходимую информацию в столовую, чтобы работники столовой знали, какое количество блюд нужно будет приготовить и подать сегодня, и отнимает стоимость сегодняшнего блюда от суммы, сданной учеником. Когда у какого-либо ученика не хватает средств на столовую, ответственный за питание/классный руководитель сообщает ему, что если тот хочет питаться в столовой дальше, то должен сдать еще. Если учащийся питаться в столовой больше не желает, то будет вычеркнут из списка и ему вернут остатки денежных средств.

Существующая на данный момент система организации сбора средств для питания не является удобной для использования, она слишком затратна по времени и создает дополнительную рабочую нагрузку ученикам и учителям, поэтому появилась необходимость в ее автоматизации с помощью вебприложения.

## <span id="page-15-0"></span>**1.5.2 Моделирование бизнес-процесса в нотации IDEF0 «Как будет»**

В начале учебного дня учащиеся совершают вход на веб-страницу, чтобы дать ответ на вопрос, будут ли они сегодня питаться в столовой, с помощью кнопок «да» и «нет». Далее система подсчитывает сколько учеников пойдут в столовую и отнимает с их счетов стоимость сегодняшнего блюда. При необходимости можно вывести для печати отчеты о расходах на питание.

На рисунках 4 и 5 представлены, соответственно, диаграмма «Как будет» и декомпозиция блока А0 этой диаграммы.

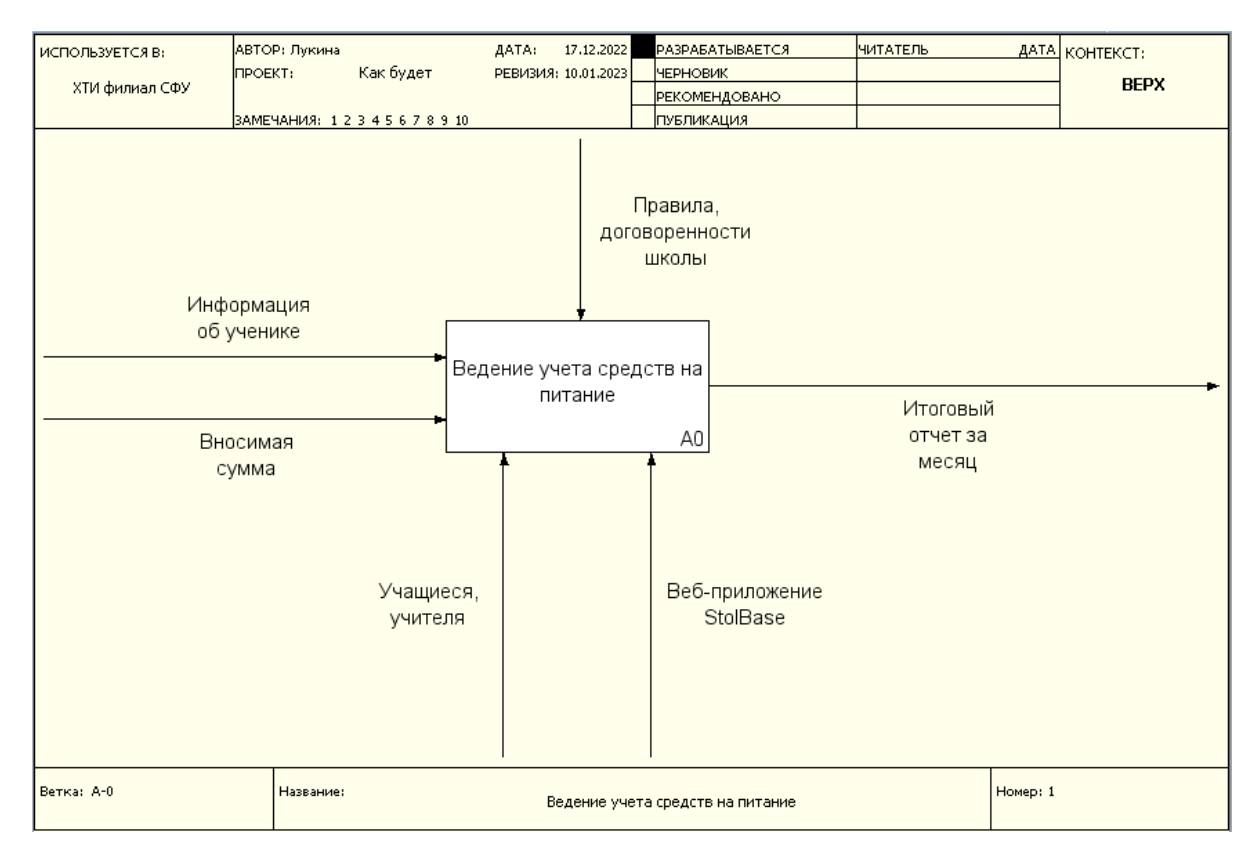

Рисунок 4 – Контекстная диаграмма «Как будет»

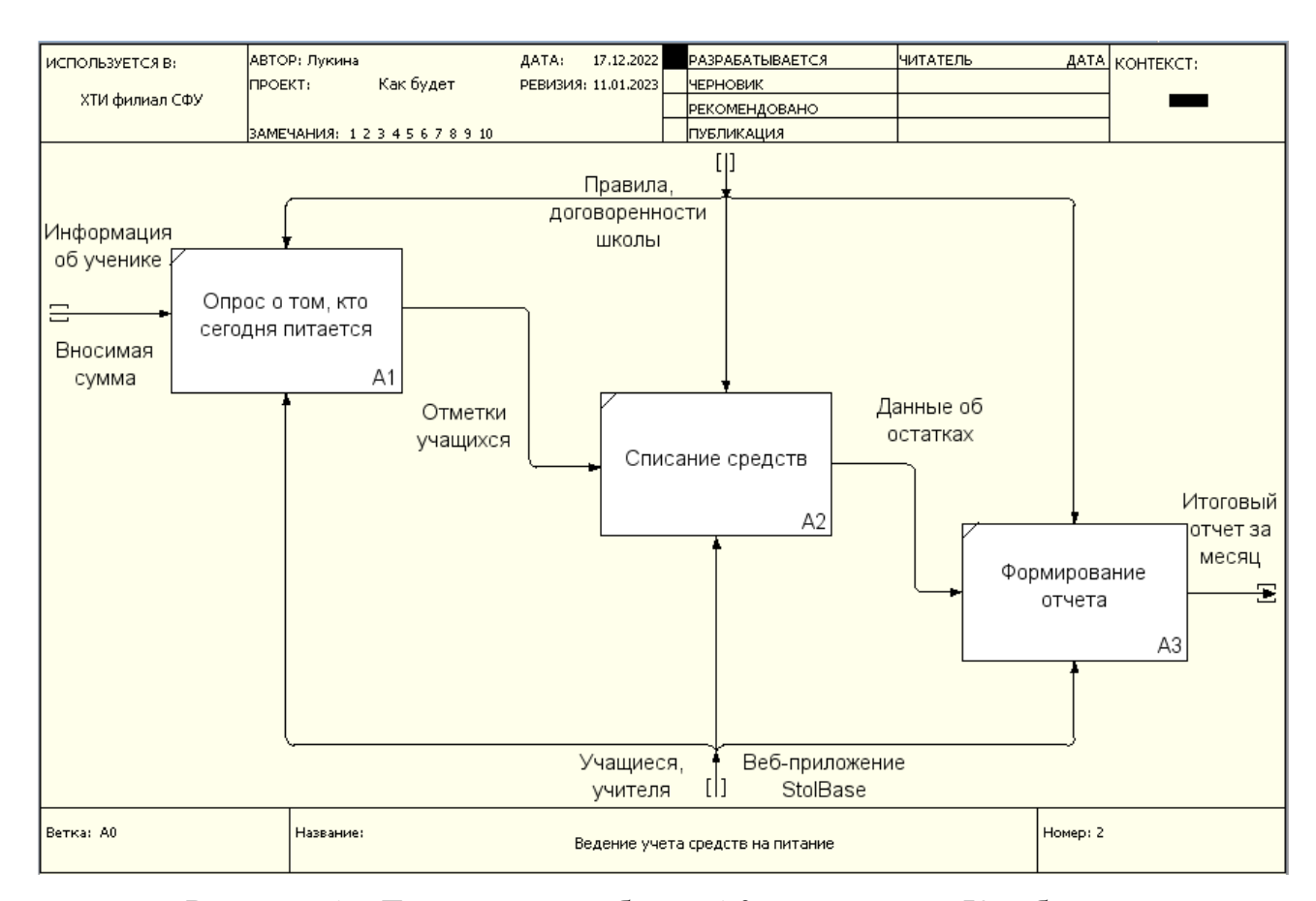

Рисунок 5 – Декомпозиция блока А0 диаграммы «Как будет»

Использование автоматизированной системы сократит количество блоков декомпозиции модели IDEF0 на один – это значит, что процесс упростится и станет удобнее для пользователей системы, исключается необходимость самостоятельного расчета денежных средств, вложенных школьниками в столовую, снизится нагрузка на ответственных за питание, необходимая документация будет оформляться системой самостоятельно, практически без помощи сотрудников школы, вследствие чего уменьшатся временные затраты на эти процессы, так как они будут выполняться системой.

#### <span id="page-16-0"></span>**1.5.3 Диаграмма потоков данных в нотации DFD**

DFD-диаграмма полезна тем, что, в отличие от других диаграмм, визуально отображает все процессы с точки зрения данных, позволяя визуализировать как движение данных между объектами системы, так и преобразования данных,

которые могут применяться на разных шагах процесса.

По отношению к системе выделено две внешних сущности, они представлены на рисунке 6.

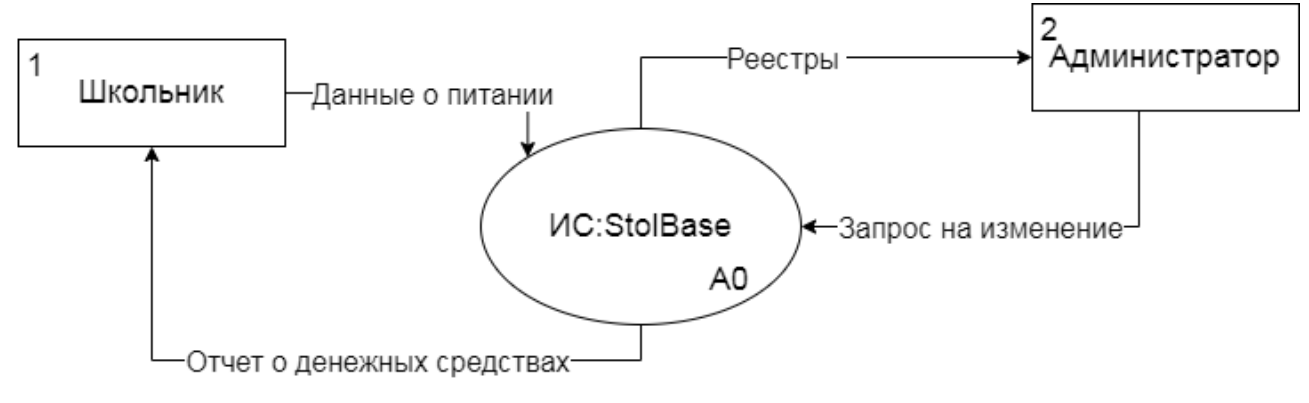

Рисунок 6 – Контекстная диаграмма

На рисунке 7 представлена декомпозиция DFD-диаграммы вебприложения StolBase.

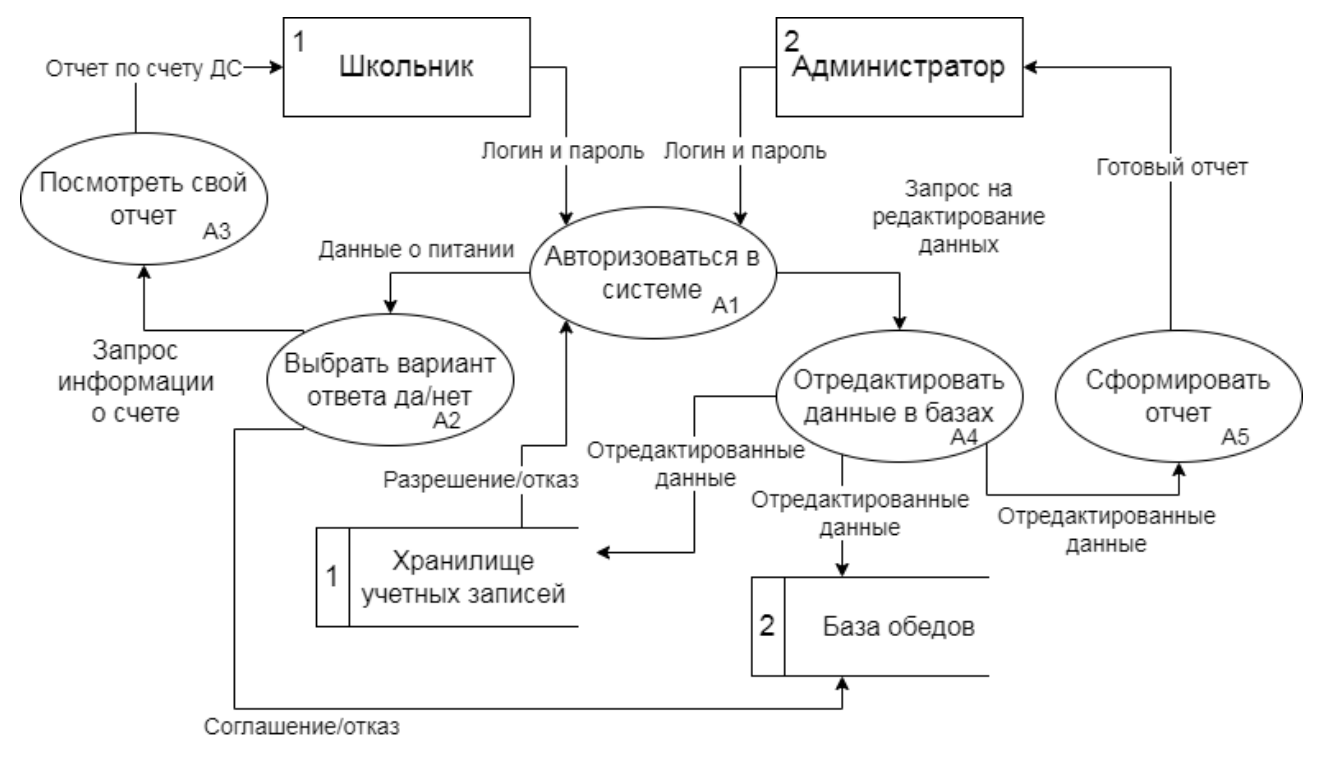

Рисунок 7 – Декомпозиция блока А0 диаграммы

IDEF3 – нотация, предназначенная для описания потоков бизнес-процесса,

которая показывает причинно-следственные связи между ситуациями и событиями, используя структурный метод выражения знаний о том, как функционирует система, процесс или предприятие.

На рисунке 8 представлена диаграмма использования системы с точки зрения ученика школы.

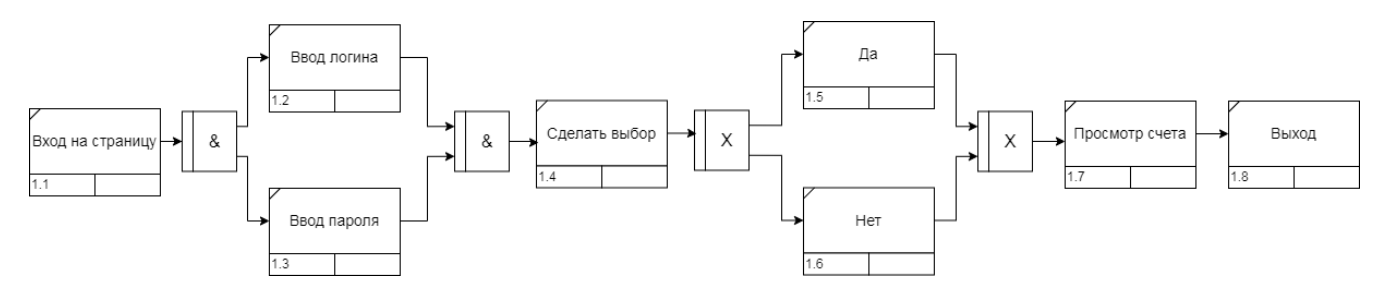

Рисунок 8 – Диаграмма (учащийся)

### <span id="page-18-0"></span>**1.5.4 Объектно-ориентированное моделирование**

Объектно-ориентированное моделирование — это современная технология компьютерного моделирования, широко использующаяся в научных исследованиях, проектировании технических систем и анализе бизнес-процессов и позволяющая создавать надежные компьютерные модели быстрее и дешевле.

Для моделирования в данной работе выбрана диаграмма под названием Use Case или диаграмма прецедентов. Use Case диаграмма представлена на рисунке 9.

Диаграмма прецедентов – это диаграмма поведения, которая применяется для моделирования системы с точки зрения внешнего наблюдателя, на такой диаграмме должна быть графически изображена совокупность прецедентов и актером и взаимоотношения между ними.

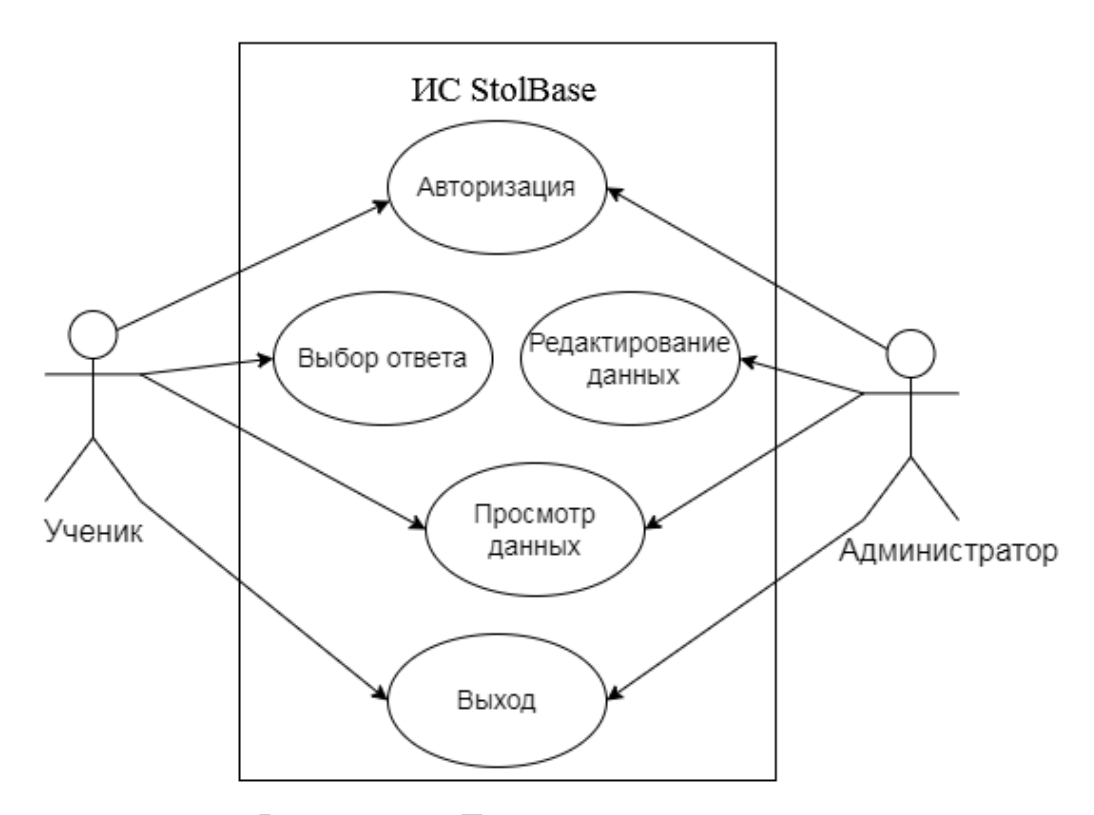

Рисунок 9 – Диаграмма прецедентов

# <span id="page-19-0"></span>**Выводы по разделу «Анализ предметной области. Выбор средств проектных решений»**

В процессе анализа предметной области была кратко описана деятельность столовой МБОУ «Московская СОШ им. А. П. Кыштымова», обоснована необходимость автоматизации учета и выполнен анализ аналогов, в результате которого был сделан выбор в пользу собственной разработки системы, а также было выбрано средство разработки и построены модели для понимая того, каким функционалом будет обладать система.

## <span id="page-19-1"></span>**2 Описание разработки веб-приложения StolBase**

В данном разделе описаны установка и настройка веб-сервера, необходимого для подключения к базе данных удаленно. Также показан процесс создания базы данных и программирования конфигурации. Кроме того,

представлен пример работы с конфигурацией со стороны пользователей.

# <span id="page-20-0"></span>**2.1 Установка локального web-сервера Аpache 2.4**

Для начала необходимо скачать архив с официального сайта (рисунок 10) и распаковать его в системной папке компьютера. Далее найти файл конфигурации и изменить в нем имя сервера (ServerName) на localhost:80 и в строке ServerAdmin прописать свою электронную почту (рисунок 11).

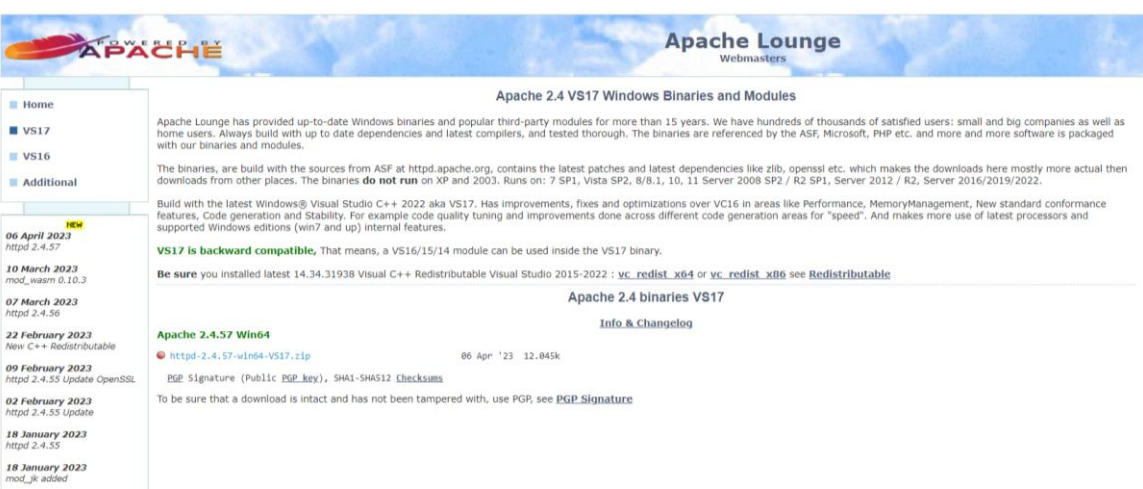

Рисунок 10 – Официальный сайт Аpache

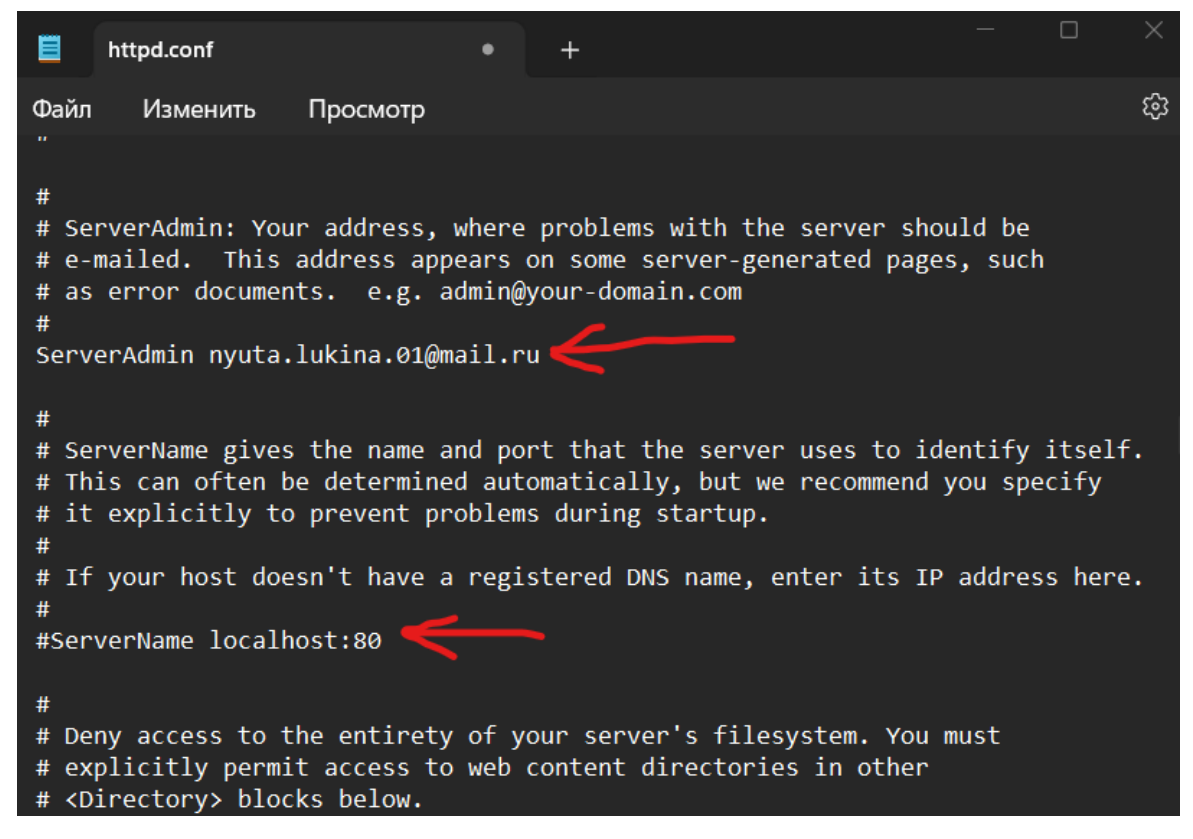

Рисунок 11 – Файл конфигурации httpd.conf, открытый в формате текст

Теперь нужно изменить переменную среды path Windows. В переменную среды path надо добавить путь к исполняемым файлам Apache C:\Apache24\bin. Для этого необходимо открыть панель управления найти в Изменение системных переменных среды переменную path и добавить новый путь C:\Apache24\bin (рисунок 12).

| Переменные среды                                |                                                                                   | $\times$       |
|-------------------------------------------------|-----------------------------------------------------------------------------------|----------------|
| Переменны                                       | Изменить переменную среды                                                         | $\times$       |
| Перемені                                        |                                                                                   |                |
| <b>OneDrive</b><br>Path                         | C:\Program Files (x86)\Common Files\Oracle\Java\javapath<br>%SystemRoot%\system32 | Создать        |
| <b>TFMP</b><br><b>TMP</b>                       | %SystemRoot%<br>%SystemRoot%\System32\Wbem                                        | Изменить       |
|                                                 | %SYSTEMROOT%\System32\WindowsPowerShell\v1.0\<br>%SYSTEMROOT%\System32\OpenSSH\   | O630p          |
|                                                 | C:\Apache24\bin                                                                   | Удалить        |
|                                                 |                                                                                   | Вверх          |
| Системные                                       |                                                                                   | Вниз           |
| Перемені                                        |                                                                                   |                |
| ComSpec                                         |                                                                                   |                |
| <b>DriverData</b><br><b>NUMBER</b><br><b>OS</b> |                                                                                   | Лзменить текст |
| Path                                            |                                                                                   |                |

Рисунок 12 – Редактирование переменной среды path путем добавления нового

пути

Далее нужно установить Apache как службу. Чтобы это сделать, требуется запустить командную панель (с правами администратора) посредством ввода cmd в поисковую строку компьютера. В командной строке необходимо поменять папку на C:\Apache24\bin с помощью команды cd (change directory) и совершить запуск файла httpd.exe -k install (рисунок 13).

| <b>БА.</b> Администратор: Командная строка                                                                                                    |  |  |
|----------------------------------------------------------------------------------------------------|--|--|
| Microsoft Windows [Version 10.0.22621.1413]<br>(с) Корпорация Майкрософт (Microsoft Corporation). Все права защищены.                                         |  |  |
| C:\Windows\System32>cd C:\Apache24\bin                                                                                                    |  |  |
| C:\Apache24\bin>httpd.exe -k install                                                                                                    |  |  |
| Installing the 'Apache2.4' service                                                                                                    |  |  |
| The 'Apache2.4' service is successfully installed.                                                                                                    |  |  |
| Testing $http://www.$                                                                                                    |  |  |
| Errors reported here must be corrected before the service can be started.                                                                                     |  |  |
| AH00558: httpd.exe: Could not reliably determine the server's fully qualified<br>domain name, using fe80::b5e7:e507:8694:f16d. Set the 'ServerName' directive |  |  |
| globally to suppress this message                                                                                                    |  |  |

Рисунок 13 – Установка службы Apache с помощью cmd

Дальше требуется через пуск зайти в список служб, найти службу Apache 2.4 и запустить ее. Если тип запуска не назначен автоматически, нужно его назначить, открыв свойства данной службы правой кнопкой мыши, как показано на рисунках 14-16.

| Службы (локальные)<br>O |                                   |            |             |             |
|-------------------------|-----------------------------------|------------|-------------|-------------|
| Apache2.4               | Имя                               | Описание   | Состояние   | Тип запуска |
|                         | AarSvc_3425e                      | Runtime fo |             | Вручную     |
| Запустить службу        | C. Adobe Acrobat Update Servi     | Adobe Acro | Выполняется | Автоматичес |
|                         | AMD External Events Utility       |            |             | Отключена   |
| Описание:               | Apache2.4                         | Apache/2.4 |             | Автоматичес |
| Apache/2.4.57 (Win64)   | BcastDVRUserService_3425e         | Эта пользо |             | Вручную     |
|                         | BluetoothUserService_3425e        | Служба по  |             | Вручную (ак |
|                         | Brave Elevation Service (Brav     |            |             | Вручную     |
|                         | Brave Vpn Service (BraveVpn       |            |             | Вручную (ак |
|                         | CaptureService_3425e              | Включает   | Выполняется | Вручную     |
|                         | C. cbdhsvc_3425e                  | Эта пользо | Выполняется | Автоматичес |
|                         | CL CDPUserSvc_3425e               | Эта пользо | Выполняется | Автоматичес |
|                         | C. ConsentUxUserSvc_3425e         | Позволяет  |             | Вручную     |
|                         | C. CoreMessaging                  | Manages c  | Выполняется | Автоматичес |
|                         | C. CredentialEnrollmentManag      | Диспетчер  |             | Вручную     |
|                         | C: Critical Service for Lenovo Va |            | Выполняется | Автоматичес |
|                         | <b>O</b> , dcsvc                  | Служба об  |             | Вручную (ак |
|                         | DeviceAssociationBrokerSvc        | Enables ap |             | Отключена   |
|                         | DevicePickerUserSvc_3425e         | Эта пользо |             | Вручную     |
|                         | DevicesFlowUserSvc_3425e          | Позволяет  |             | Вручную     |
|                         | <b>O.</b> DHCP-клиент             | Регистриру | Выполняется | Автоматичес |
|                         | <b>O.</b> DNS-клиент              | Служба D   | Выполняется | Автоматичес |

Рисунок 14 – Приложение «Службы»

| $\circ$<br>Службы (локальные)             |                                                                                        |                          |             |                                     |
|-------------------------------------------|----------------------------------------------------------------------------------------|--------------------------|-------------|-------------------------------------|
| Apache2.4                                 | Имя                                                                                    | Описание                 | Состояние   | Тип запуска                         |
| Остановить службу<br>Перезапустить службу | AarSvc_3425e<br>C. Adobe Acrobat Update Servi<br><b>C. AMD External Events Utility</b> | Runtime fo<br>Adobe Acro | Выполняется | Вручную<br>Автоматичес<br>Отключена |
|                                           | Apache2.4                                                                              | Apache/2.4               | Выполняется | Автоматичес                         |
| Описание:                                 | <b>C.</b> BcastDVRUserService 3425e                                                    | Эта пользо               |             | Вручную                             |
| Apache/2.4.57 (Win64)                     | BluetoothUserService_3425e                                                             | Служба по                |             | Вручную (ак                         |
|                                           | Brave Elevation Service (Brav<br>Brave Vpn Service (BraveVpn                           |                          |             | Вручную<br>Вручную (ак              |
|                                           | C. CaptureService 3425e                                                                | Включает                 | Выполняется | Вручную                             |
|                                           | C cbdhsvc 3425e                                                                        | Эта пользо               | Выполняется | Автоматичес                         |
|                                           | C. CDPUserSvc_3425e                                                                    | Эта пользо               | Выполняется | Автоматичес                         |
|                                           | C. ConsentUxUserSvc_3425e                                                              | Позволяет                |             | Вручную                             |
|                                           | C. CoreMessaging                                                                       | Manages c                | Выполняется | Автоматичес                         |
|                                           | C CredentialEnrollmentManag                                                            | Диспетчер                |             | Вручную                             |
|                                           | C. Critical Service for Lenovo Va                                                      |                          | Выполняется | Автоматичес                         |

Рисунок 15 – Служба Apache 2.4 запущена

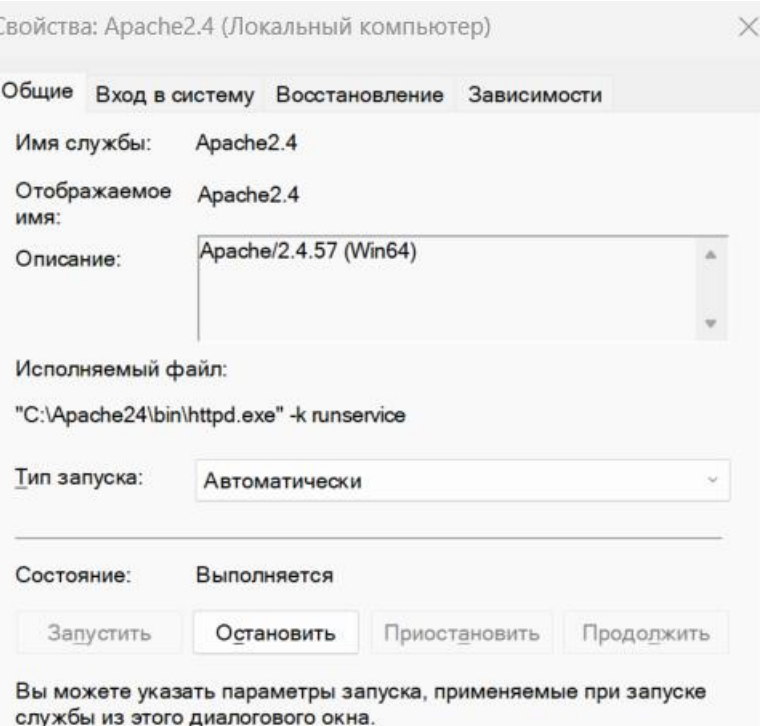

Рисунок 16 – Свойства службы Apache 2.4

На этом установка веб-сервера завершена. Осталось только проверить его работу. Для этого открываем браузер и набираем в поисковой строке [http://localhost.](http://localhost/) Если после этого появилась страница с надписью «It works!», как показано на рисунке 17, значит, сервер запущен и успешно работает.

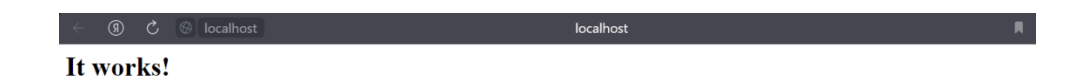

Рисунок 17 – Браузерное окно со страницей сервера

После создания системы «StolBase» останется настроить брандмауэр для доступа с других компьютеров и опубликовать информационную базу через приложение 1С [8]. Публикация на веб-сервере будет описана далее.

## <span id="page-25-0"></span>**2.2 Создание конфигурации 1С**

Разработка проекта начинается с запуска 1С: Предприятие и добавления информационной базы/группу (рисунок 18), для этого нужно кликнуть по кнопке «Добавить».

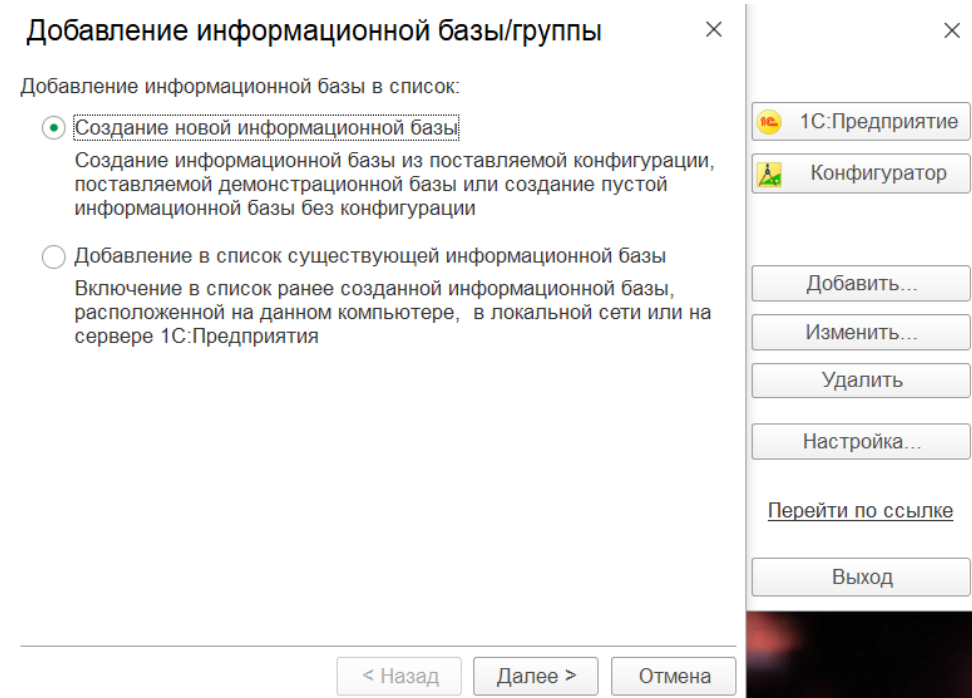

Рисунок 18 – Создание новой базы

Далее выбор падает на создание базы без конфигурации, так как ее нужно разработать самостоятельно с нуля (рисунок 19). Обозначив ее как StolBase, выбираем тип расположения на данном компьютере, а не на сервере 1С, указываем каталог, где будет храниться база и язык, на котором она будет создаваться, как показано на рисунках 20-21. Параметр запуска – выбирать автоматически. Информационная база без конфигурации готова. Переходим к созданию самой конфигурации.

## Добавление информационной базы/группы

○ Создание информационной базы из шаблона

Выберите поставляемую конфигурацию для начала работы или демонстрационный пример для ознакомления

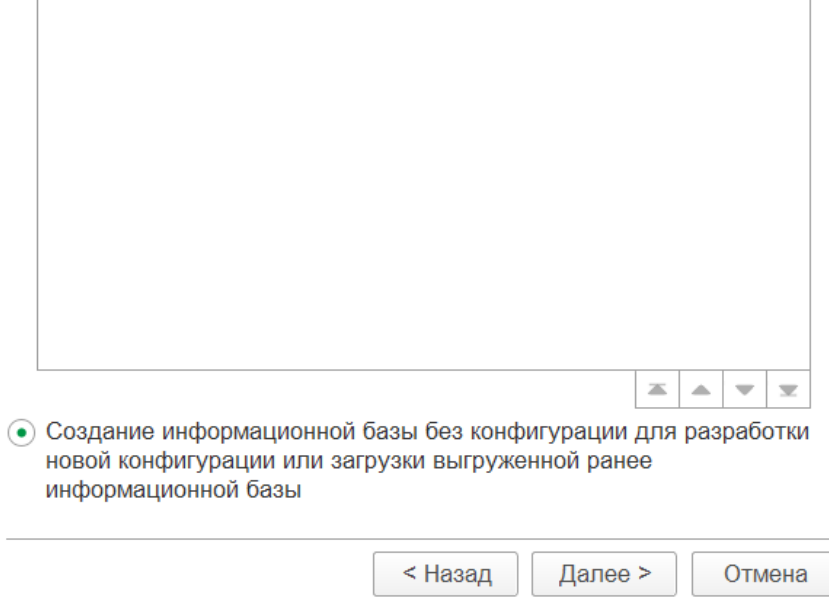

# Рисунок 19 – Создание базы без конфигурации

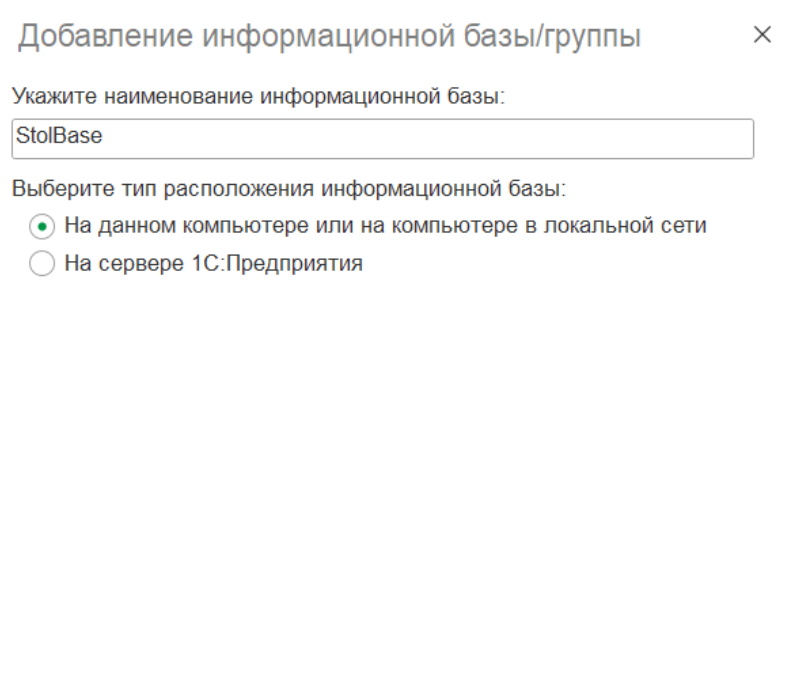

Рисунок 20 – Наименование и тип расположения базы

< Назад

Далее >

Отмена

## Добавление информационной базы/группы

Укажите параметры информационной базы: Каталог информационной базы: C:\Users\Анна Лукина\Documents\InfoBase  $\ddotsc$ Язык (Страна): русский (Россия) ÷.

 $\times$ 

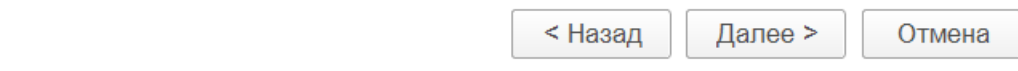

Рисунок 21 – Расположение и язык базы

## <span id="page-27-0"></span>**2.3 Работа с конфигурацией 1С**

Открываем конфигуратор, там создаем необходимые справочники. Справочник – это объект конфигурации, позволяющий хранить данные в информационной базе. Справочники имеют одинаковую структуру и списочный характер (пример: информация о сотрудниках, перечень товаров и услуг, список клиентов). Были созданы справочники «Учащиеся», «Блюда», «Класс», «КлассныеРуководители» и «ДеньВМеню» изображенные на рисунках 22-26, там же указаны их реквизиты. Реквизиты справочников «Учащиеся», «КлассныеРуководители» и «Класс» в пояснении не нуждаются. Справочник «ДеньВМеню» реквизитов не имеет.

Реквизиты справочника «Блюда»:

1) Блюдо.

- 2) Раздел (или тип блюда) горячее блюдо, горячий напиток, хлеб, фрукты, закуска, первое блюдо, второе блюдо, гарнир, сладкое.
- 3) ПриемПищи разделение на завтрак и обед.
- 4) Выход количество грамм в блюде.
- 5) Калорийность.
- 6) Белки.
- 7) Жиры.
- 8) Углеводы.

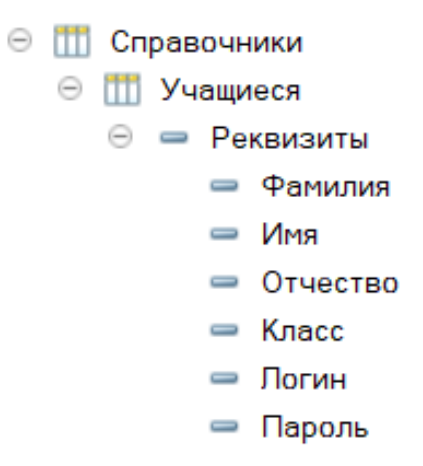

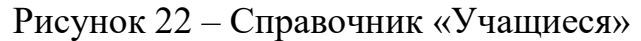

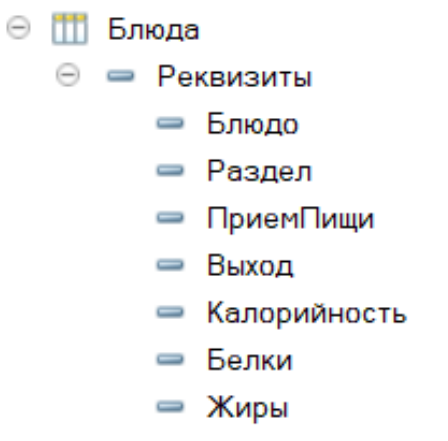

⇒ Углеводы

Рисунок 23 – Справочник «Блюда»

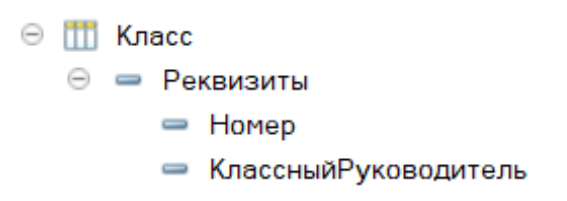

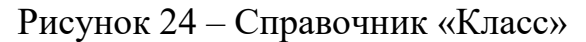

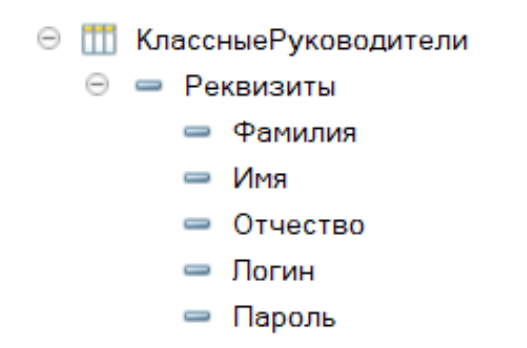

Рисунок 25 – Справочник «КлассныеРуководители»

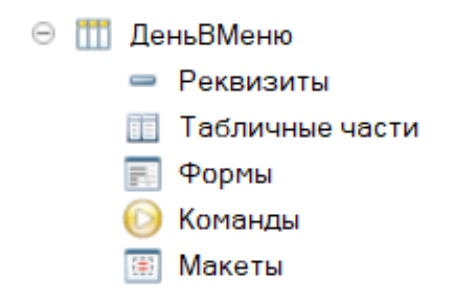

Рисунок 26 – Справочник «ДеньВМеню»

Для разграничения прав доступа и настройки интерфейсов были созданы роли (рисунок 27). Роли расположены в порядке от пользователя с наибольшим количеством прав доступа к пользователю с наименьшим. Таким образом, технический специалист должен иметь доступ ко всем возможным функциям системы, чтобы обеспечивать ее правильную работу; каждый классный руководитель должен иметь доступ к функции редактирования данных своего класса (например, ввести данные нового состава класса в начале нового учебного года и вносить данные о денежных средствах, сданных учащимся); каждый учащийся в свою очередь должен иметь доступ к просмотру своих данных по остаткам денежных средств, меню на сегодняшний день и отмечаться для похода в столовую.

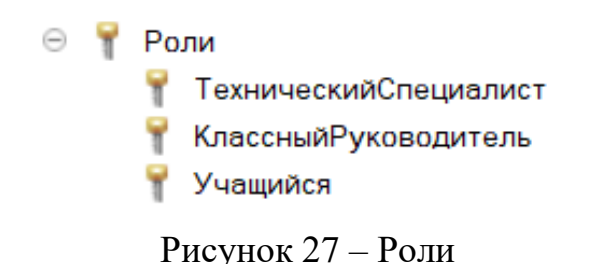

Документы в 1С нужны для хранения информации о совершенных операциях или событиях (например, это могут быть приходные накладные, счета, приказы и т. д.). Создаем в окне конфигурации такие документы, как «ПополнениеСчета» и «Меню», которые, как и справочники, имеют реквизиты, а также табличные части, формы, команды и макеты (рисунок 28).

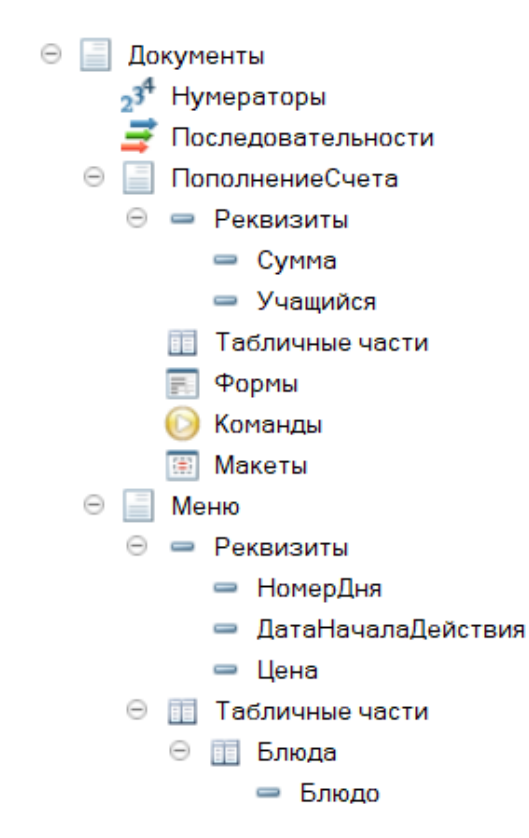

Рисунок 28 – Документы «ПополнениеСчета», «Меню»

Еще присутствует такой документ как «Списание» – для хранения информации о совершенном походе одного учащегося в столовую и последующем списании у того средств в размере стоимости сегодняшнего блюда, а также «ПополнениеСчетов», «СписаниеСписком» – чтобы создавать и хранить записи данных сразу по нескольким учащимся (рисунок 29).

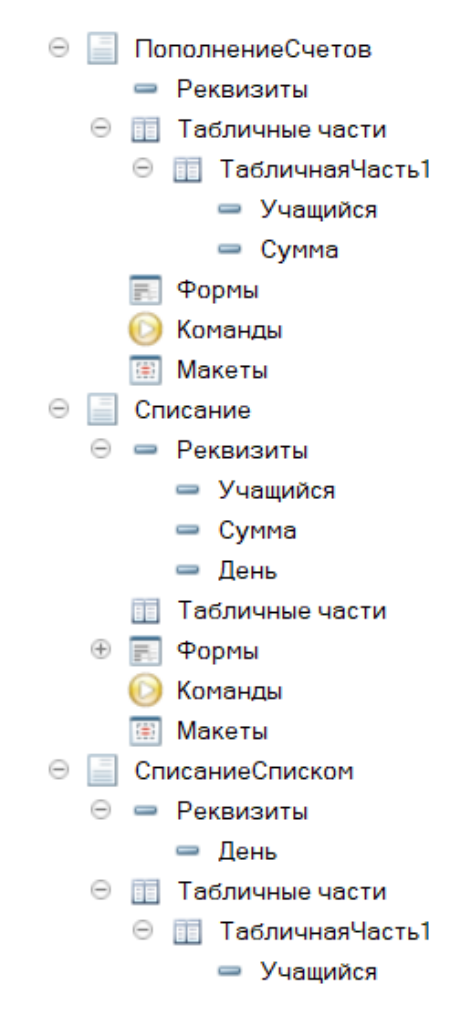

Рисунок 29 – Документы «ПополнениеСчетов», «Списание» и «СписаниеСписком»

Для работы документов каждому из них написана процедура проведения и указано, по какому регистру будет идти движение. Для документа «Меню» указан регистр «Цены», а для документов «ПополнениеСчета», «ПополнениеСчетов», «Списание» и «СписаниеСписком» регистр «ДенежныеСредства». Модули всех существующих документов показаны на рисунках 30-34.

```
⊟ Процедура ОбработкаПроведения (Отказ, Режим)
      Движения.цены.Записывать = Истина;
      Движение = Движения.цены.Добавить () ;
      Движение. Период = Дата;
      Движение. НомерДня = НомерДня;
      Лвижение. Цена = Цена;
 КонецПроцедуры
```
Рисунок 30 – Модуль объекта документа «Меню»

```
⊟ Процедура ОбработкаПроведения (Отказ, Режим)
      Движения. Денежные Средства. Записывать = Истина;
      Движение = Движения. Денежные Средства. Добавить () ;
      Лвижение. ВидДвижения = ВидДвиженияНакопления. Приход;
      Движение. Период = Дата;
      Движение. Учащиеся = Учащийся;
      Движение. Сумма = Сумма;
      КонецПроцедуры
```
Рисунок 31 – Модуль объекта документа «ПополнениеСчета»

```
⊟ Процедура ОбработкаПроведения (Отказ, Режим)
      Движения. Денежные Средства. Записывать = Истина;
      .<br>Для Каждого ТекСтрокаУчащиеся Из Учащиеся Цикл.<br>Если ТекСтрокаУчащиеся Сумма <> 0 тогда
                Движение = Движения. Денежные Средства. Добавить () ;
                Движение. ВидДвижения = ВидДвиженияНакопления. Приход;
                движение.Период = Дата;<br>Движение.Учащиеся = ТекСтрокаУчащиеся.Учащийся;
                Лвижение. Сумма = ТекСтрокаУчащиеся. Сумма;
           иначе
                .<br>Сообщить ("Столбец 'Сумма' должен быть заполнен во всех строках документа. Внесите все суммы, или удалите пустые строки.");
               COOCMATE (CICAC)<br>Отказ = Истина;<br>Прервать;
           КонецЕсли;
      КонецЦикла;
  КонецПроцедуры
⊟ Процедура ОбработкаЗаполнения (ДанныеЗаполнения, ТекстЗаполнения, СтандартнаяОбработка)
      K\piасс = РаботаСоСправочниками. Получить КлассКлассного Руковолителя (РаботаСПараметрамиСеанса, Получить КлРук ());
      запрос = новый запрос;
      sameer = "BMBPATH----<br>спрУчащиеся.Ссылка КАК Учащийся,
```
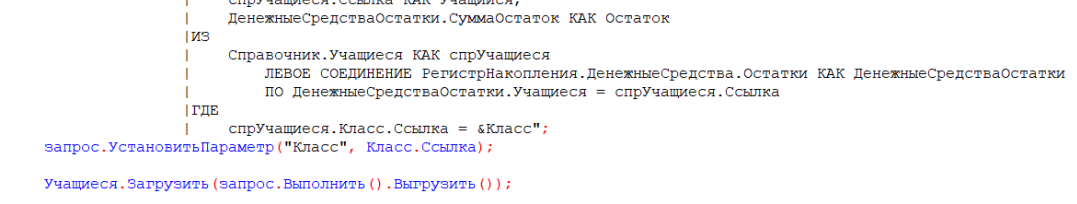

**КонецПроцедуры** 

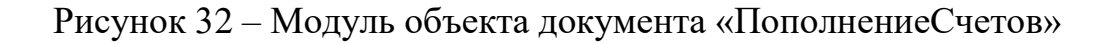

```
⊟ Процедура ОбработкаПроведения (Отказ, Режим)
      Движения. Денежные Средства. Записывать = Истина;
      Лвижение = Лвижения. Ленежные Средства. Добавить ();
      Движение. ВидДвижения = ВидДвиженияНакопления. Расход;
      Лвижение. Период = Дата;
      Движение. Учащиеся = Учащийся;
      Движение. Сумма = Сумма;
 КонецПроцедуры
```
## Рисунок 33 – Модуль объекта документа «Списание»

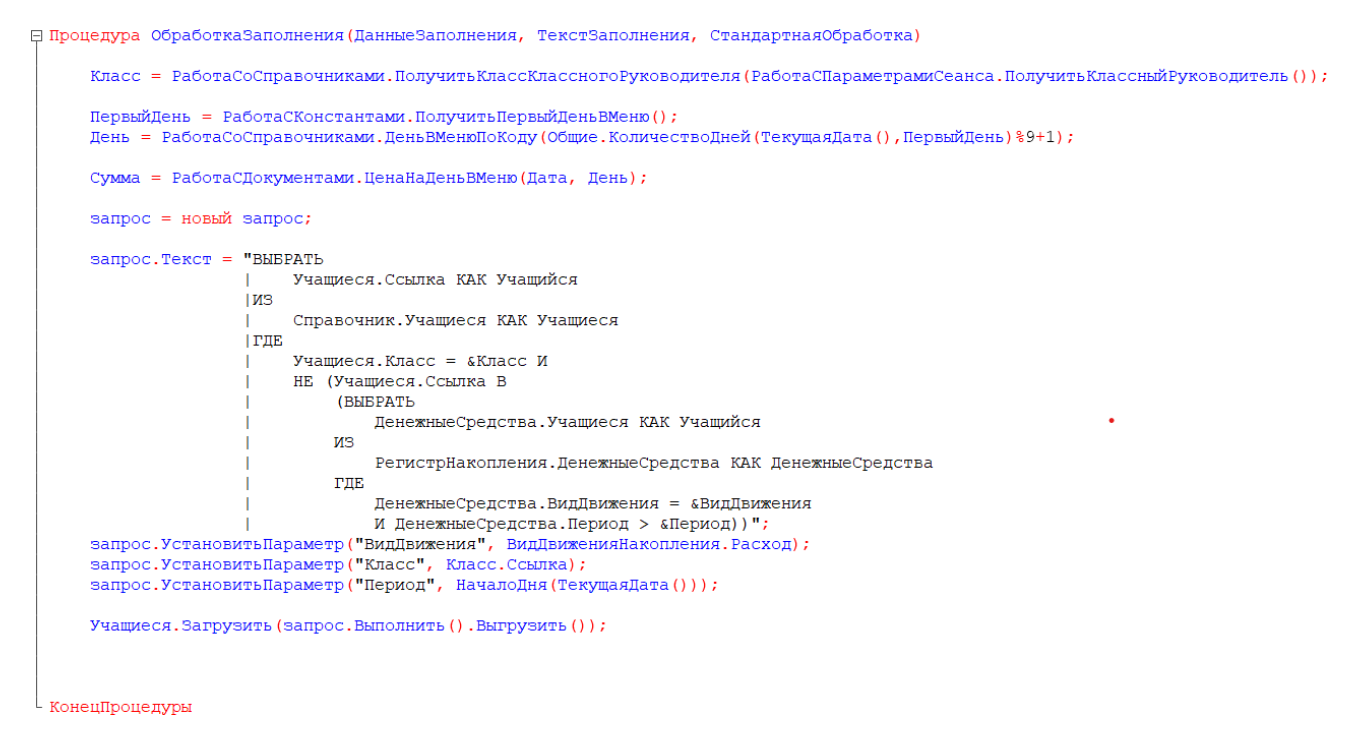

Рисунок 34 – Модуль объекта документа «СписаниеСписком»

Кроме того, созданы формы документов, в которых записаны процедуры и функции, как показано на рисунках 35-36.

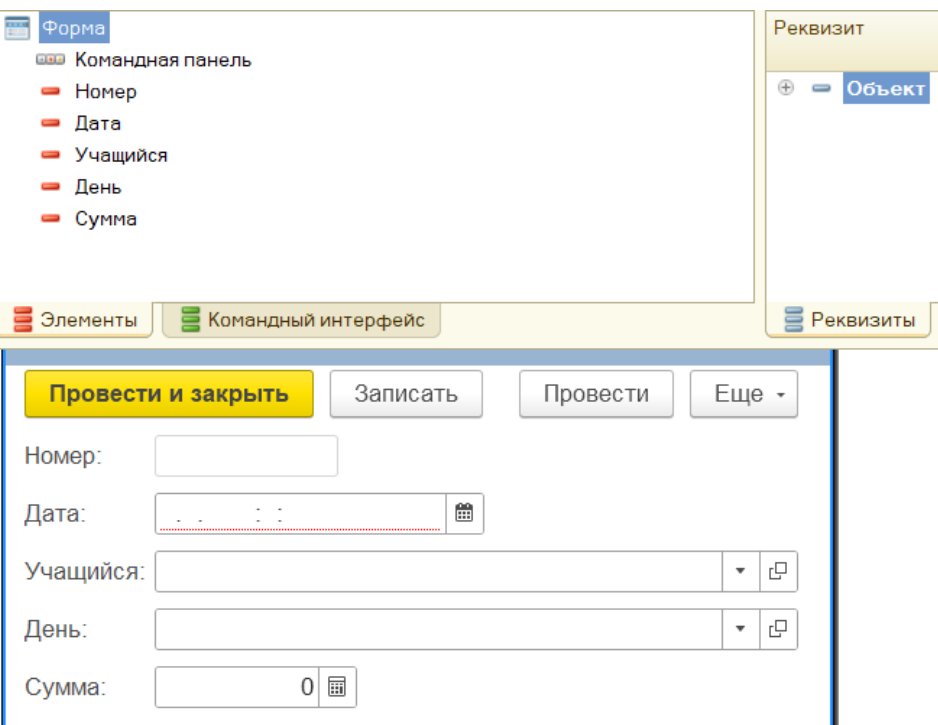

Рисунок 35 – Форма документа «Списание»

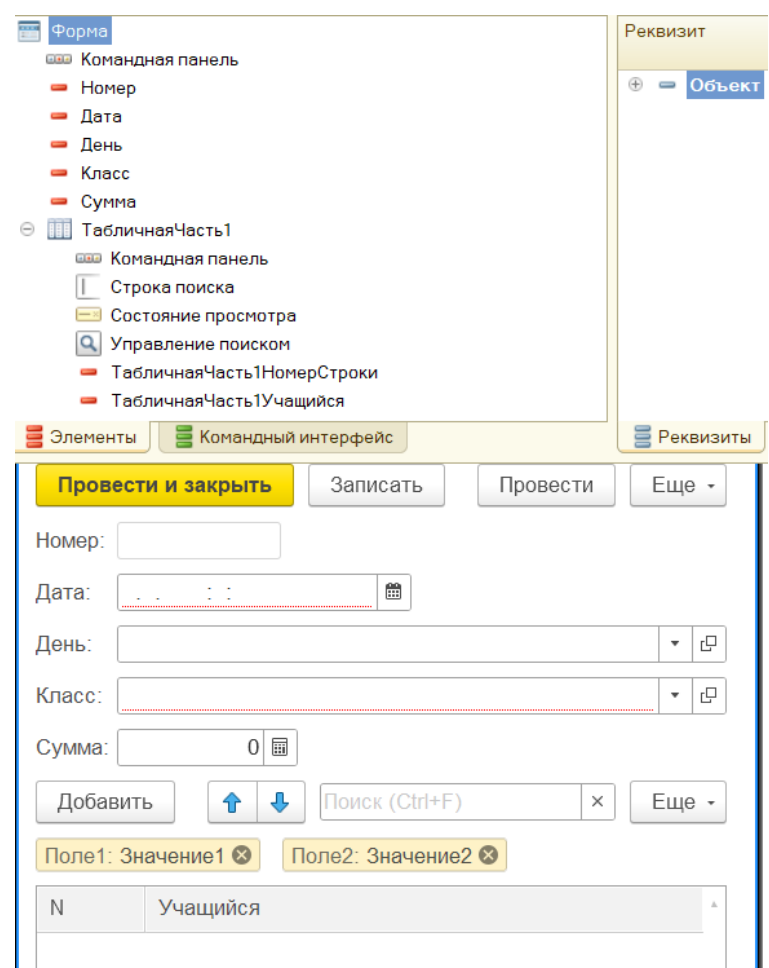

Рисунок 36 – Форма документа «СписаниеСписком»

Теперь переходим к регистрам. Существует несколько видов регистров, для создания прототипа системы понадобятся два из них, а именно регистр сведений и регистр накопления. Регистр сведений представляет собой прикладной объект конфигурации, позволяющий хранить произвольные данные в нескольких измерениях, например, курсы валют или же цены предприятия. На рисунке 37 показан созданный регистр сведений «Цены» с измерением «Блюдо» и ресурсом «Цена», где будут храниться данные по ценам блюд в школьной столовой.

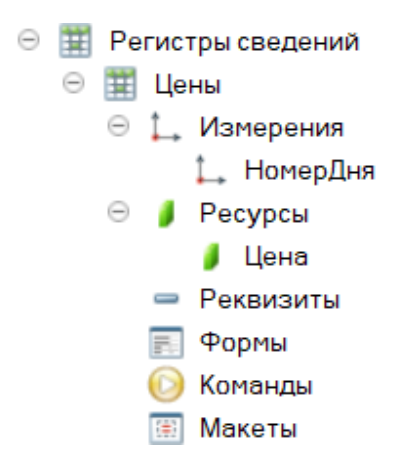

Рисунок 37 – Регистр сведений «Цены»

Регистр накопления так же представляет собой прикладной объект конфигурации, образующий многомерную систему измерений. Данный регистр является основой механизма по учету движений средств, таких как товары, материалы или финансы [9]. Например, с его помощью возможно автоматизировать процессы планирования, складского учета и т. д. Регистр накопления «Денежные средства» с измерением «Учащиеся» и ресурсом «Сумма» изображен на рисунке 38.

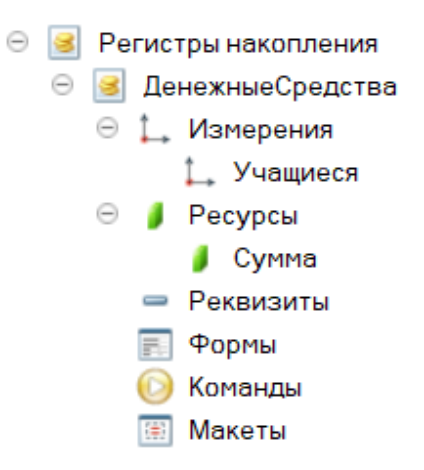

Рисунок 38 – Регистр сведений «Цены»

Далее были созданы несколько обработок. Обработки – это прикладные объекты конфигурации, предназначенные для выполнения различных действий над информацией, в результате которых она претерпевает какие-либо изменения [9].

В рамках конфигурации создана обработка «Интерфейс учащегося», ее содержимое представлено на рисунке 39.

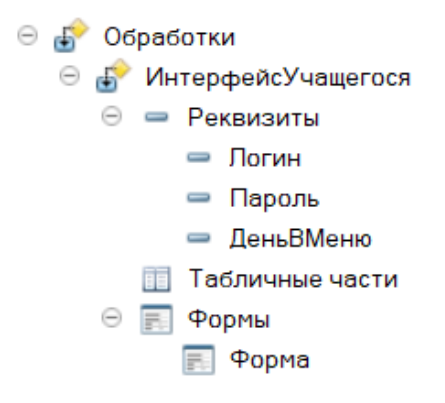

Рисунок 39 – Содержимое обработки «Интерфейс учащегося»

В пользовательском интерфейсе обработка «Интерфейс учащегося» представляет собой отдельное окно с логином и паролем, через которое учащиеся смогут сами записываться в столовую каждый день, пока у них есть средства, а также просматривать меню на сегодняшний день и проверять текущий баланс. Для работы обработки нужно создать и настроить ее форму (рисунок 40). А также написать код для процедур в модуле формы (рисунок 41).

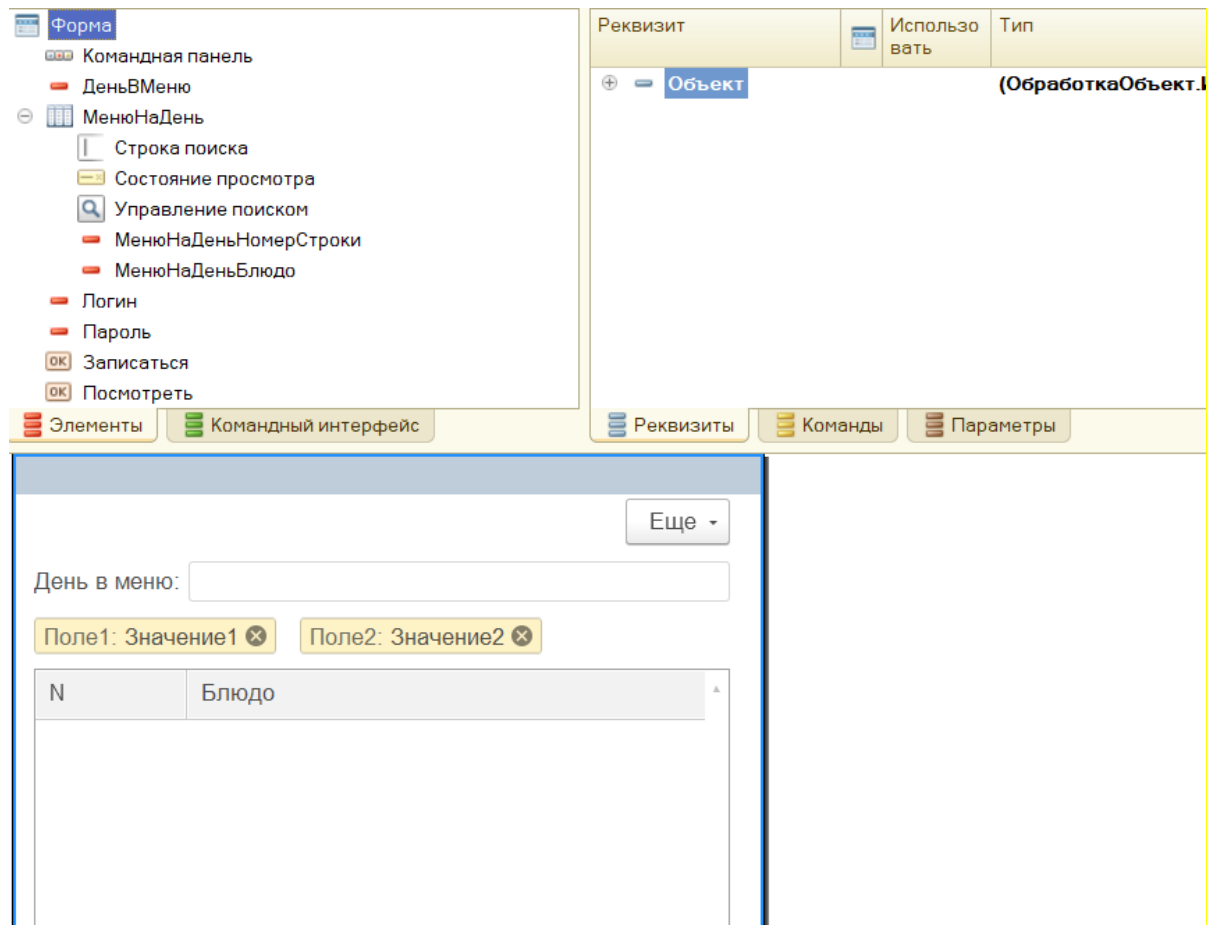

Рисунок 40 – Форма обработки «Интерфейс учащегося»

```
&HaCepBepe
⊟ Процедура ЗаписатьсяНаСервере()
      Учащийся = Справочники. Учащиеся. НайтиПоРеквизиту ("Логин", Объект. Логин);
      если Учащийся = Справочники. Учащиеся. ПустаяСсылка () тогда
          Сообщить ("логин не найден");
          BOSBDAT;
      конецесли;
      если Учащийся. Пароль <> Объект. Пароль тогда
          Сообщить ("пароль не найден");
          BOBBDAT:
      конецесли;
      Отбор = Новый Структура;
      Отбор. Вставить ("НомерДня", Объект. День ВМеню);
      Сумма = РегистрыСведений.Цены.ПолучитьПоследнее (ТекущаяДата(), Отбор).Цена;
      если Сумма = 0 тогда
          Сообщить ("Возникла непредвиденная ситуация, сообщите об этом взрослому!");
          BOSBDAT:
      конецесли;
      Отбор = Новый Структура;
      Отбор. Вставить ("Учащиеся", Учащийся);
      Остаток = РегистрыНакопления. ДенежныеСредства. Остатки (ТекущаяДата (), Отбор);
      если Остаток. Количество () = 0 тогла
          Сообщить ("Возникла непредвиденная ситуация, сообщите об этом взрослому!");
          возврат;
      конецесли;
      Сообщить ("Было: "+Остаток [0]. Сумма);
      Сообщить ("Списалось "+Сумма) ;
      Coобщить ("Осталось "+ (Остаток [0]. Сумма-Сумма));
      Новый Документ Списание = Документы. Списание. Создать Документ () ;
      НовыйДокументСписание. Учащийся = Учащийся;
      Новый Документ Списание. Дата = Текущая Дата ();
      Новый Документ Списание. Сумма = Сумма;
      Новый Документ Списание. День = Объект. День ВМеню;
      Новый ЛокументСписание. Записать (РежимЗаписи Локумента. Проведение, Режим Проведения Локумента. Оперативный);
 .<br>КонецПроцедуры
```
Рисунок 41 – Фрагмент кода в модуле формы

Для обобщения информации в конфигурации присутствуют отчеты. Объект конфигурации «Отчет» необходим для обработки накопленной информации и получения сводных данных в удобном для просмотра и анализа виде [9]. Созданы отчеты по расходам и остаткам средств учащихся, а также отчет для столовой по количеству записавшихся учеников с каждого класса (рисунок 42).

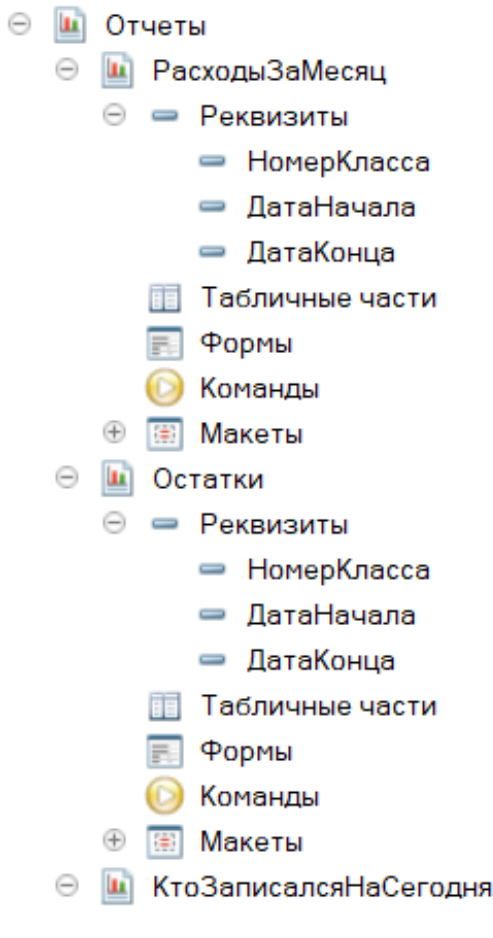

Рисунок 42 – Отчеты

Для формирования выходных данных отчеты используют схему компоновки данных (рисунок 43). Схема компоновки данных описывает суть данных, которые предоставляются отчету, представляет собой базу, на основе которой формируются отчеты [9]. Открываем схему компоновки данных отчета «Расходы» и с помощью конструктора запросов составляем запрос (рисунок 44).

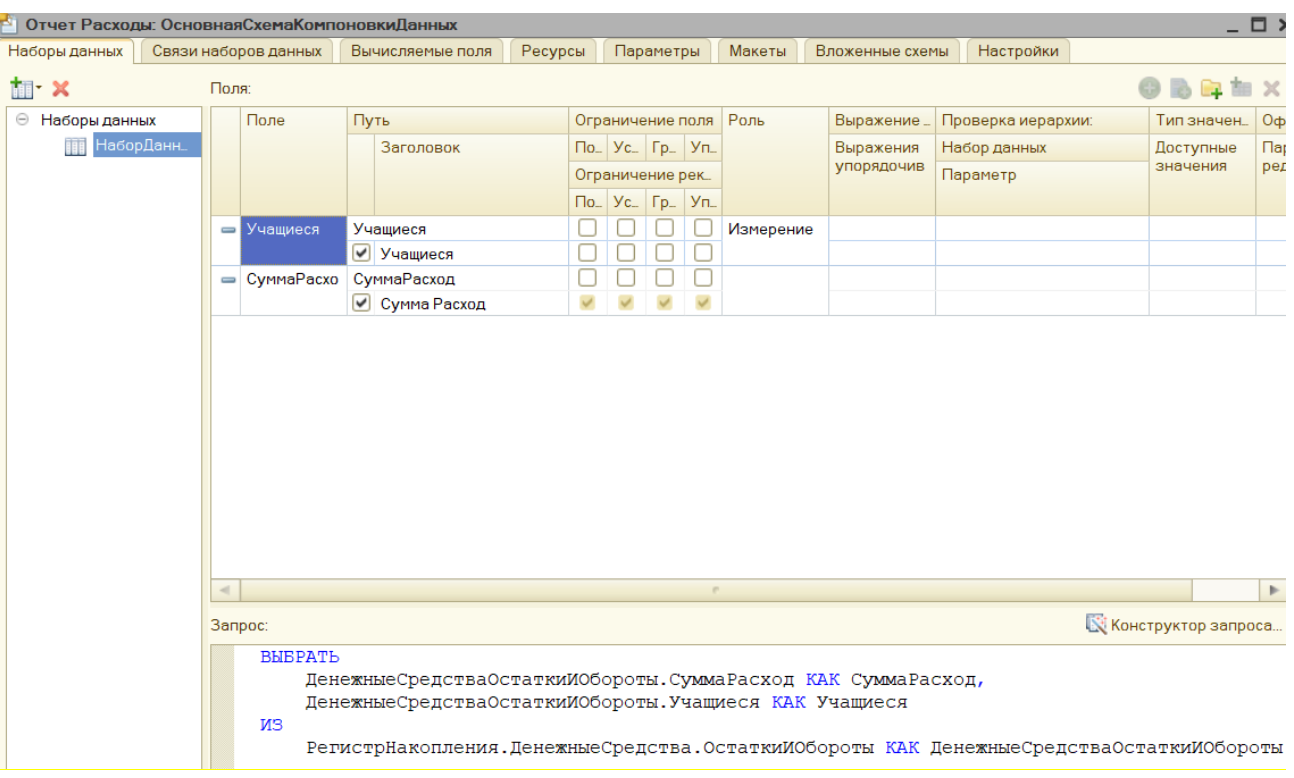

# Рисунок 43 – Схема компоновки данных отчета «Расходы»

| <b>Конструктор запроса</b>               |                          |                                            |         |                                                    |
|------------------------------------------|--------------------------|--------------------------------------------|---------|----------------------------------------------------|
| Условия<br>Таблицы и поля<br>Группировка |                          | Дополнительно<br>Объединения/Пс<br>Порядок |         | Характеристики<br>Компоновка дан<br>Пакет запросов |
| 日装                                       |                          | 插起/ X 、 、 解                                |         | $Q \times X$                                       |
| База данных                              |                          | Таблицы                                    |         | Поля                                               |
| 95<br>$^{\circledR}$<br>Константы        | $\geq$                   | • В Денежные Средства Остатки И Обороты    | $\geq$  | ДенежныеСредстваОстаткиИОбороты.Сумма              |
| $\oplus$<br>Справочники                  | $\rightarrow$            |                                            | $\,>$   | <b>1. ДенежныеСредстваОстаткиИОбороты.Учащи</b>    |
| ⊕<br>Документы                           |                          |                                            |         |                                                    |
| $\oplus$<br>РегистрыСведений<br>Ħ        | $\overline{\phantom{a}}$ |                                            | $\prec$ |                                                    |
| $\bigoplus$<br>РегистрыНакопления        | $\prec\prec$             |                                            | $<<$    |                                                    |

Рисунок 44 – Конструктор запроса

## <span id="page-40-0"></span>**2.4 Работа в режиме 1С:Предприятие**

Теперь, чтобы заполнить меню в базе данных, нужно перейти в режим 1С:Предприятие. После перехода выбираем раздел «Столовая», в котором ранее расположили справочник «Блюда», выбираем его (рисунок 45)

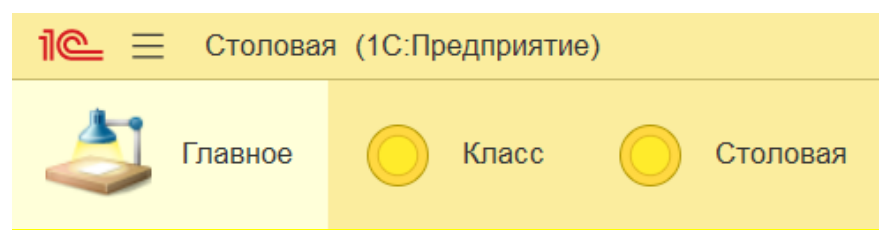

Рисунок 45 – Разделы «Класс» и «Столовая»

Чтобы заполнить справочник нажимаем кнопку «Создать», тогда появится окно, где необходимо внести все реквизиты блюд, кроме реквизита «Код» – он будет заполнен автоматически. Затем нужно записать блюдо, воспользовавшись кнопкой «Записать и закрыть» или «Записать» в зависимости от того, нужно ли сразу совершить выход из окна создания. Окно создания представлено на рисунке 46, на рисунке 47 – фрагмент заполненного справочника.

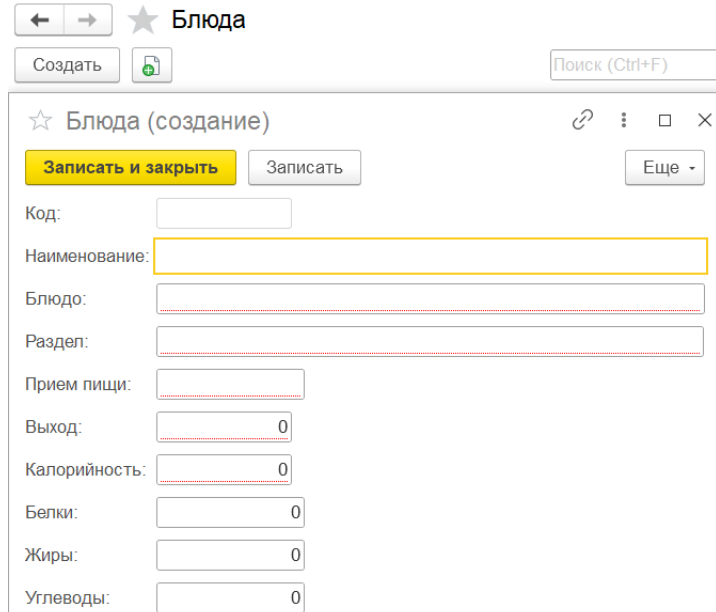

Рисунок 46 – Окно создания

| Наименование                         | Код<br>↓  | Блюдо                              |
|--------------------------------------|-----------|------------------------------------|
| Закуска1<br>$\equiv$                 | 000000001 | Салат из свежих огурцов            |
| Первое1<br>ļ                         | 000000002 | Щи с говядиной тушеной со сметаной |
| B <sub>T</sub> opoe1<br>ļ            | 000000003 | Тефтели                            |
| Гарнир1                              | 000000004 | Гречневая каша                     |
| Сладкое1<br>$\overline{\phantom{0}}$ | 000000005 | <b>COK</b>                         |
| ХлебБ1<br>$\equiv$                   | 000000006 | Хлеб пшеничный                     |
| $= Xne641$                           | 000000007 | Хлеб ржаной                        |
| Закуска2<br>$\qquad \qquad$          | 000000008 | Салат из свежих помидоров          |
| Первое2                              | 000000009 | Рассольник с мясом со сметаной     |
| Bropoe2                              | 000000010 | Курица тушенная с овощами          |
| Гарнир2                              | 000000011 | Капуста тушеная                    |
| Сладкое2                             | 000000012 | Компот из сухофруктов              |
| ХлебБ2                               | 000000013 | Хлеб пшеничный                     |
| $= Xne642$                           | 000000014 | Хлеб ржаной                        |

Рисунок 47 – Фрагмент созданных в справочнике записей блюд

После заполнения этого справочника переходим к заполнению справочника «День в меню». Затем нужно перейти на вкладку с документом «Меню», в открывшейся форме выбрать номер дня меню, ввести дату начала действия, назначить цену и добавить все блюда этого дня (рисунок 48). На рисунке 49 изображены готовые меню на все дни.

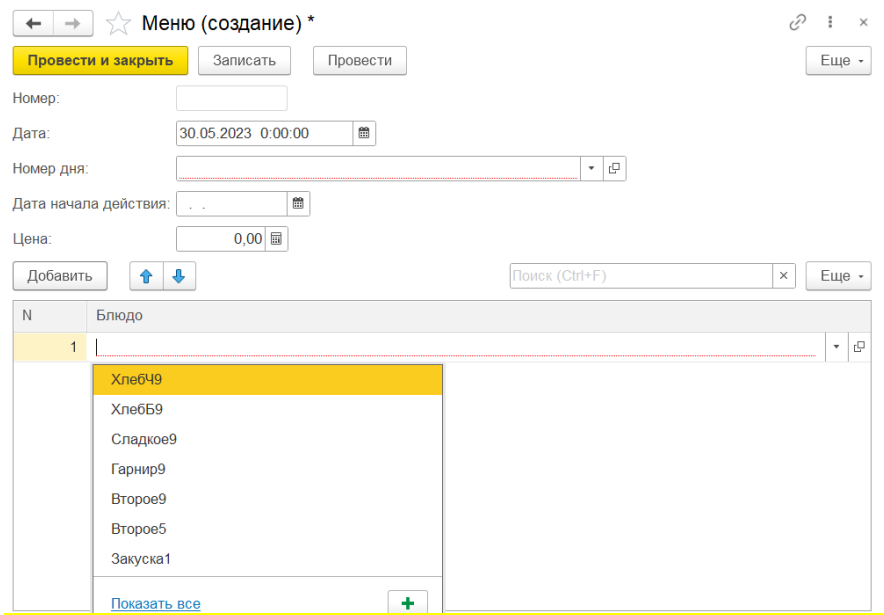

Рисунок 48 – Окно создания меню

| Меню<br>←                            |            |                |                          | €<br>÷<br>$\times$           |
|--------------------------------------|------------|----------------|--------------------------|------------------------------|
| ပြ<br>Создать                        |            |                | Поиск (Ctrl+F)<br>Q<br>× | Еще -<br>$\scriptstyle\star$ |
| Дата                                 | ↓<br>Homep | Номер дня      | Дата начала действия     | Цена                         |
| ■ 14.04.2023 12:30:03                | 000000001  |                | 14.04.2023               | 67,80                        |
| 14.04.2023 12:31:18<br>$\Rightarrow$ | 000000002  | $\overline{2}$ | 14.04.2023               | 77,80                        |
| ■ 14.04.2023 12:33:37                | 000000003  | 3              | 14.04.2023               | 67,40                        |
| ■ 14.04.2023 12:34:29                | 000000004  | 4              | 14.04.2023               | 86,70                        |
| ■ 14.04.2023 12:36:29                | 000000005  | 5              | 14.04.2023               | 70,20                        |
| ■ 14.04.2023 12:37:33                | 000000006  | 6              | 14.04.2023               | 58,80                        |
| 14.04.2023 12:38:32<br>B             | 000000007  | 7              | 14.04.2023               | 68,10                        |
| 14.04.2023 12:39:18<br>$\Rightarrow$ | 000000008  | 8              | 14.04.2023               | 77,70                        |
| 14.04.2023 12:40:02<br>6             | 000000009  | 9              | 14.04.2023               | 63,10                        |

Рисунок 49 – Готовое меню

Далее заполняются остальные справочники («Класс», «Классные руководители» и «Учащиеся»), что показано на рисунках 50-52.

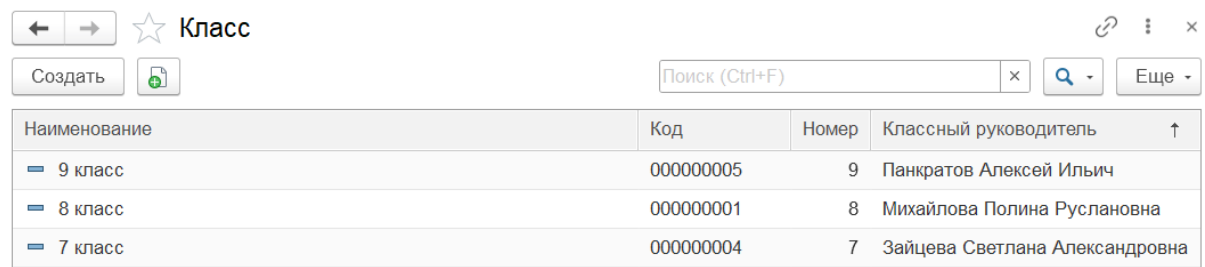

# Рисунок 50 – Справочник «Класс»

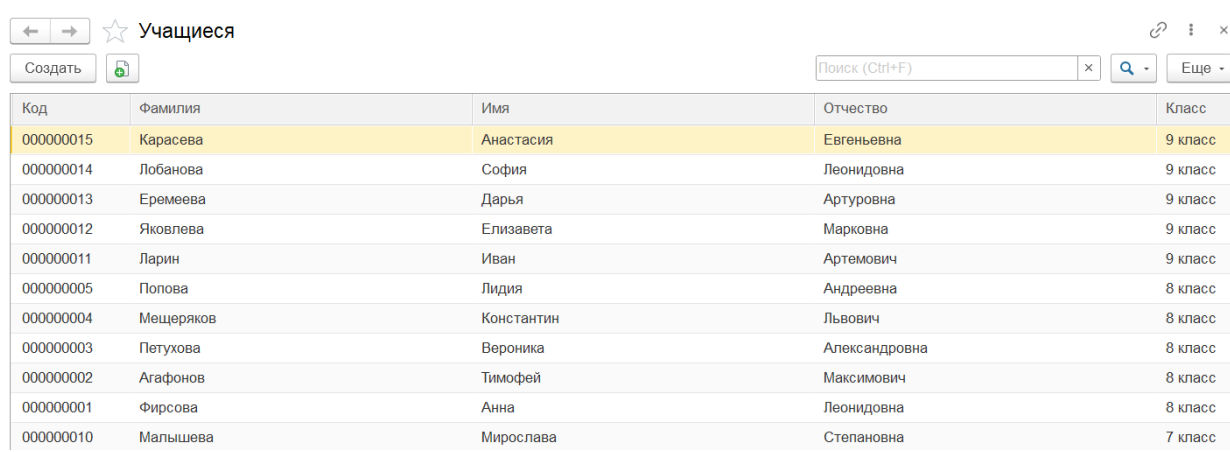

Рисунок 51– Справочник «Учащиеся»

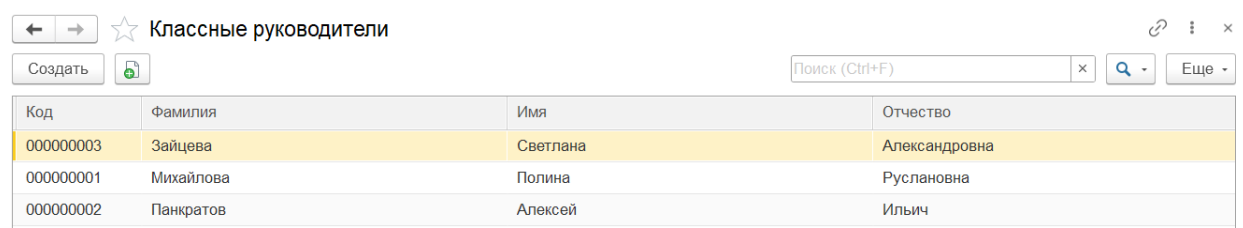

Рисунок 52 – Справочник «Классные руководители»

Ученики совершают вход через отдельный интерфейс, состоящий из одной формы. При открытии формы поле «День в меню» меняет свое значение на соответствующий текущему дню номер меню. Расчет выполняется по формуле («текущий день» - «первый день в меню»). Первый день заранее назначается в соответствующей константе.

Кроме того, на этой форме учащиеся смогут посмотреть, какое на сегодня меню, отметиться для похода в столовую и узнать свой баланс. Функции записи и просмотра баланса доступны при вводе логина и пароля (рисунок 53).

<del>∩ |← | →</del>  $\frac{1}{2}$  Интерфейс учащегося

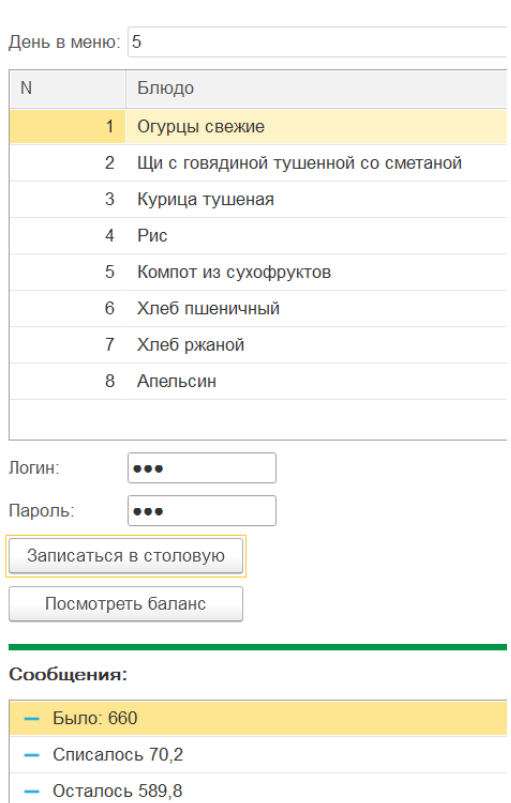

Рисунок 53 – Интерфейс учащегося

Чтобы войти в систему на правах классного руководителя и иметь возможность редактирования данных класса нужно будет ввести логин и пароль (рисунок 54).

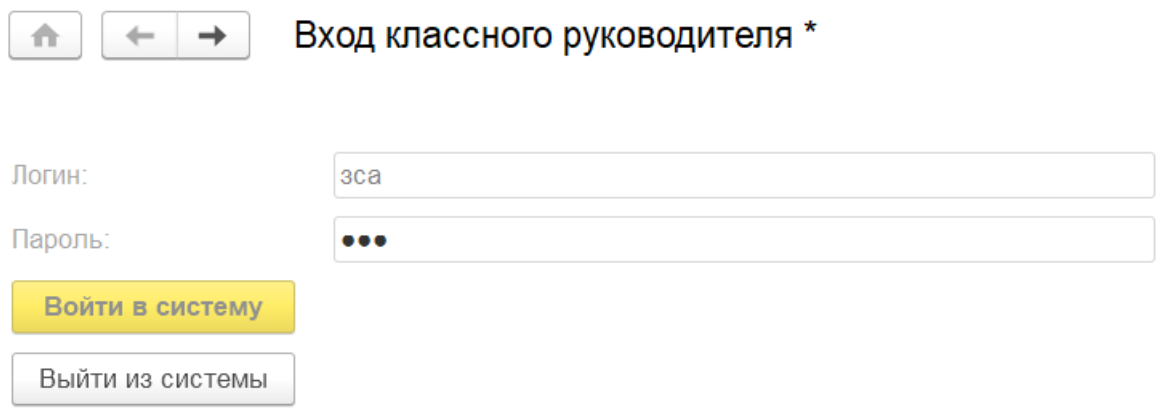

Вы вошли в систему как: Зайцева Светлана Александровна

Рисунок 54 – Вход в систему как классный руководитель

Классному руководителю доступны несколько форм. На рисунках 55-56 изображены формы для пополнения счета учащихся по одному или списком.

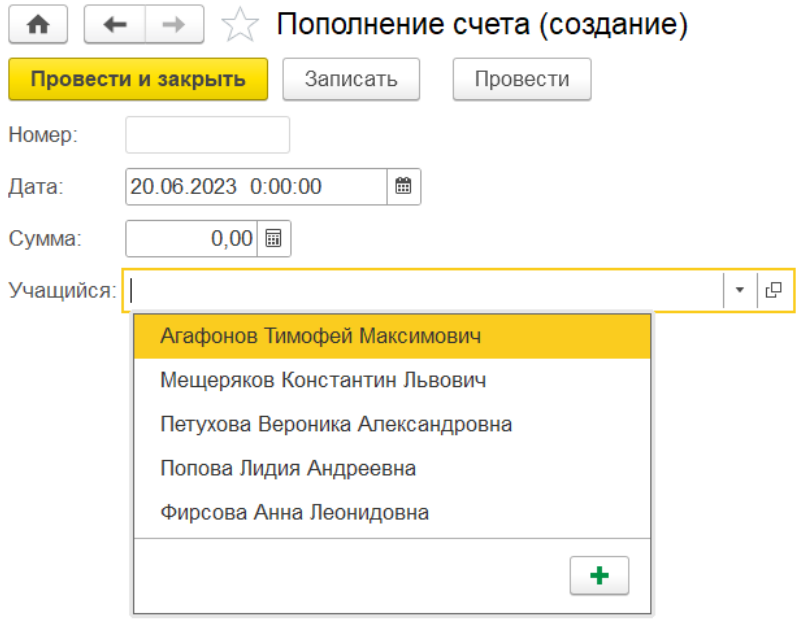

Рисунок 55 – Форма для пополнения счета

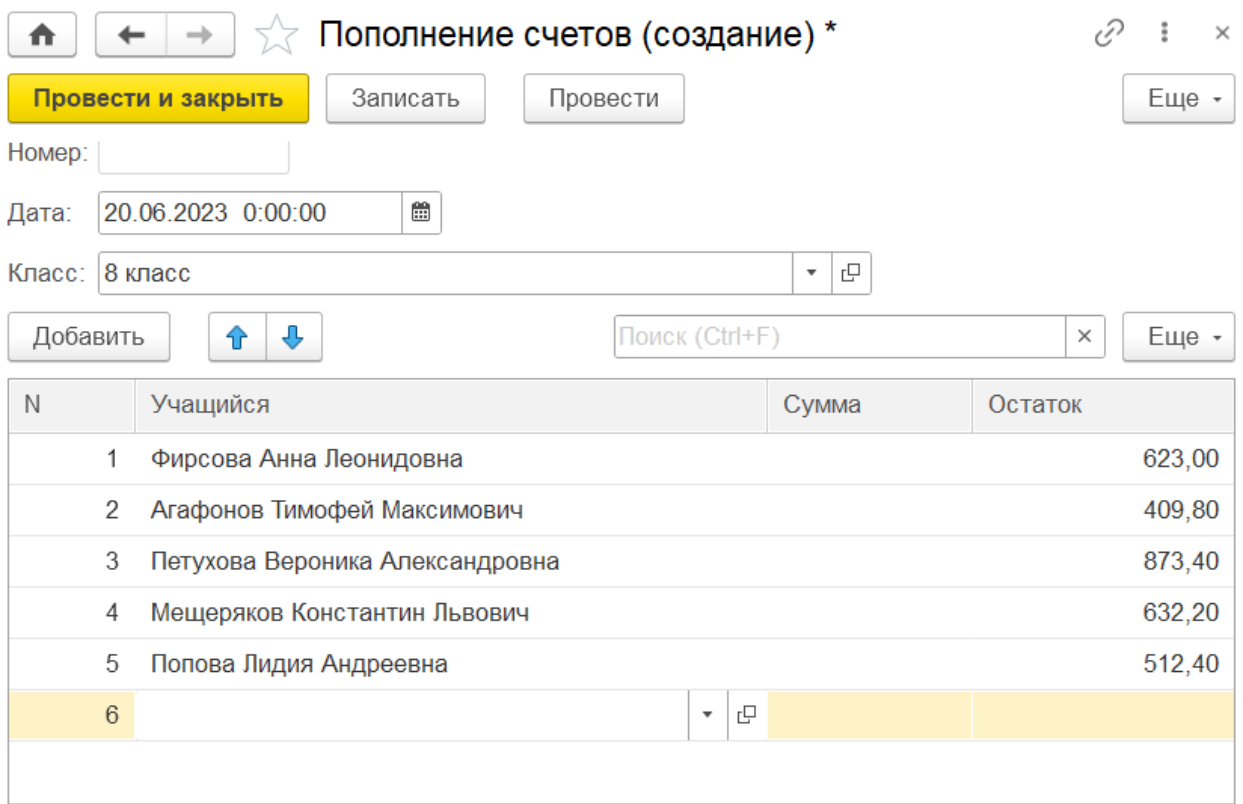

Рисунок 56 – Форма для пополнения счетов списком

Другие доступные классному руководителю формы – это отчеты. Прежде чем получить отчет необходимо выбрать временные рамки, по которым он будет формироваться (рисунки 57-58)

 $\overline{a}$ 

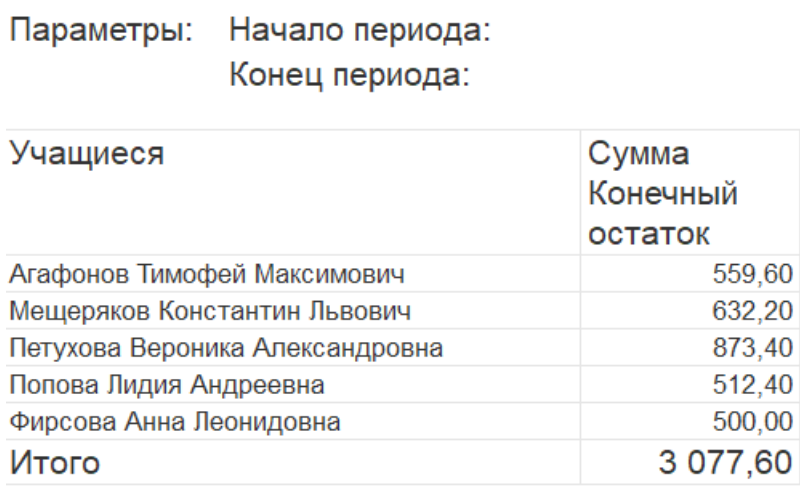

Рисунок 57 – Отчет по остаткам средств

Параметры: Начало периода: Конец периода:

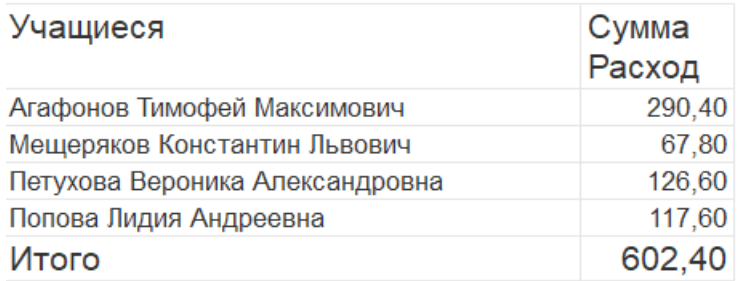

Рисунок 58 – Отчет по расходам

Исключение составляет отчет «Кто записался на сегодня», так как для этого отчета уже закреплены такие временные рамки как сегодняшний день, классному руководителю нужно будет выбрать только свой класс. (рисунок 59).

| Класс: √  | 7 класс                                              |       |
|-----------|------------------------------------------------------|-------|
|           | Вид движения: Расход<br>Параметры:<br>Класс: 7 класс |       |
| Nº<br>n/n | Учащиеся                                             | Сумма |
|           | Буров Михаил Леонидович                              | 70,20 |
|           | 2 Николаев Глеб Борисович                            | 70,20 |
|           | 3 Поляков Кирилл Владиславович                       | 70,20 |

Рисунок 59 – Отчет «Кто записался на сегодня»

Последним шагом была публикация на веб-сервере и проверка работы вебприложения. Публикация осуществилась с помощью вкладки «Администрирование», расположенной на верхней панели конфигурации. Чтобы опубликовать систему на веб-сервере необходимо ввести ее имя, указать название веб-сервера и каталог для хранения данных системы (рисунок 60).

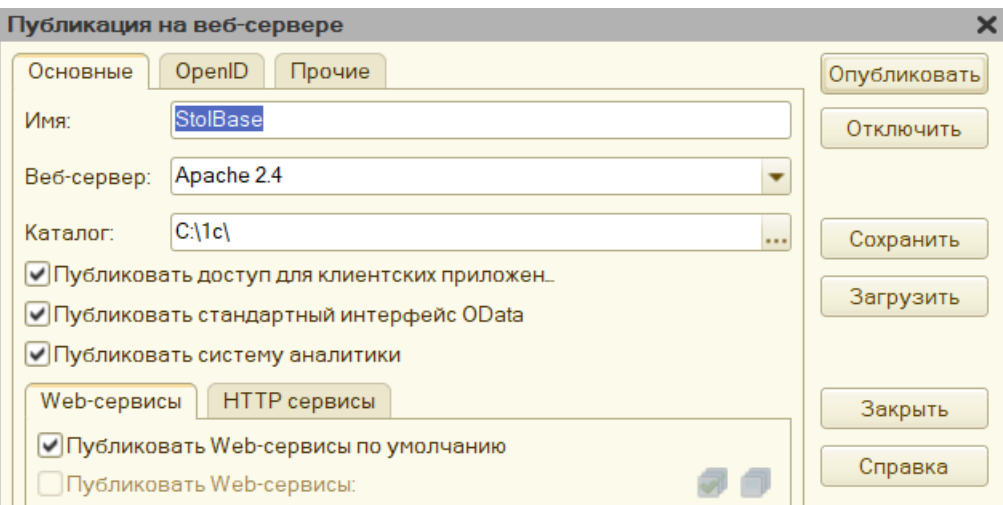

Рисунок 60 – Окно публикации на веб-сервере

Для проверки открываем браузер на вкладке и снова набираем в поисковой строке [http://localhost,](http://localhost/) но уже с добавлением имени информационной базы и указанием языка системы через / [\(http://localhost/StolBase/ru/\)](http://localhost/StolBase/ru/). На рисунке 61 показан результат – система запускается и исправно работает.

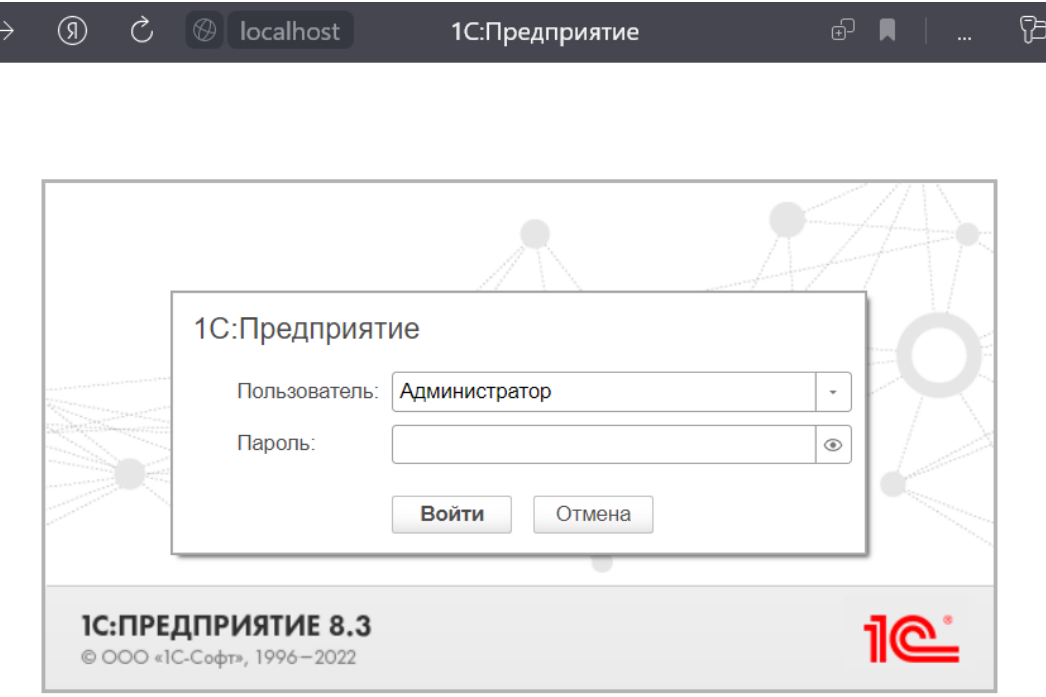

Рисунок 61 – Вход в систему на веб-сервере

### <span id="page-49-0"></span>**Выводы по разделу «Описание разработки веб-приложения StolBase»**

В данном разделе были описаны установка и подключение бесплатного сервера Apache и дальнейшая публикация на нем системы. Подробно показаны создание конфигурации, программирование функций конфигурации и работа в режиме веб-приложения. Созданы окна входа с логином и паролем, справочники, формы документов и отчетов, регистры сведений и накопления.

# <span id="page-49-1"></span>**3 Расчёт затрат и оценка экономической эффективности реализации веб-приложения.**

#### <span id="page-49-2"></span>**3.1 Расчет затрат на разработку проекта**

Капитальные вложения, связанные с автоматизацией обработки информации, рассчитываются по формуле

$$
K = K_{\rm n} + K_{\rm p} \,, \tag{1}
$$

где  $K_{\text{n}}$  – капитальные вложения на проектирование, рублей;

 $K_{\rm p}$  – капитальные вложения на реализацию проекта, рублей.

Предпроизводственные затраты представляют собой единовременные расходы на разработку обеспечивающих или функциональных систем или элементов на всех этапах проектирования, а также затраты на их усовершенствование, т.е. на проведение обследования и обработку материалов исследования, разработку технического задания, разработку технического и рабочего проекта системы и ее опытного внедрения. Сюда включаются затраты на разработку алгоритмов и программ, стоимость разработок по привязке типовых проектных решений (ТПР) и пакетов прикладных программ (ППП) к

конкретному объекту автоматизации.

Суммарные затраты на проектирование системы, ее разработку и отладку на компьютере определяются по формуле

$$
K_{\Pi} = \left( (1 + W_d)(1 + W_c) + W_{\text{H}} \right) \sum_{i=1}^{m} 3_{oi} + C_M + M_{\text{B}} \,, \tag{2}
$$

где m – количество работников, участвующих в разработке проекта;

 $3_{oi}$  – затраты на основную заработную плату работника i-й категории, рублей;

 $W_d$  – коэффициент, учитывающий дополнительную заработную плату в долях к основной заработной плате  $(W_d = 0.3$  и состоит из коэффициента отпускных, равного 0, и районного коэффициента – 1,3 для Хакасии (сев. надбавка 0,1 первый год);

 $W_c$  – коэффициент, учитывающий отчисления на социальные нужды, в долях к сумме основной и дополнительной заработной платы разработчиков. В соответствии с Федеральным законом №379-ФЗ от 07.10.2022 г. [4], страховые взносы в социальный фонд России в долях единицы – 0,3 из них: пенсионное страхование – 0,22, медицинское страхование – 0,051, страхование временной нетрудоспособности и в связи с материнством – 0,029, страховые взносы на производственный травматизм  $-0.002$  (0,2% до 8,5% в зависимости от класса проф. риска). Итого:  $W_c = 0,302$ ;

 $W_{\text{H}}$  – коэффициент, учитывающий накладные расходы организации, в долях к основной заработной плате разработчиков (принимается по фактическим данным,  $W_{\rm H} = 0.03$ );

 $C_M$  – затраты на материалы (1С:Предприятие.8.3. Технологическая электронная поставка стоимостью 15 400 рублей [5], Microsoft Windows 11 Home RU x32/x64 стоимостью 6 590 рублей [6], антивирус 1320 рублей/год, [7]);

 $M_B$  – затраты на использование машинного времени ().

Затраты на основную заработную плату работника i-й категории

$$
3_{oi} = 3_{\text{anti}}t_i,\tag{3}
$$

где З<sub>дні</sub> – среднедневная заработная плата работника і-й категории, рублей/дн (МРОТ в Хакасии в 2023 г. составляет 25987 рублей);

 $t_i$  – количество дней, отработанных работником *i*-й категории 32 дня.

Затраты времени на разработку системы по каждому исполнителю принимаются, исходя из его загрузки по календарному графику выполнения работ.

Расчет основной заработной платы разработчиков проекта, в соответствии с формулой (3), из расчета, что в месяце в среднем 21 рабочий день:

$$
3_{oi} = 25987 \times 1,302 = 33835 \text{ py } 600
$$

Ввиду того, что проектируемая информационная система должна быть запрограммирована и отлажена с помощью компьютеров, к суммарным затратам на разработку добавляются затраты на использование машинного времени, исчисляемые по формуле

$$
M_{\rm B} = t_{\rm MB} S_{\rm M} K_{\rm M} = 176 \times 4 \times 1 = 704 \text{ py6} \text{J} \text{J} \text{J},\tag{4}
$$

где  $t_{MB}$  – машинное время компьютера, необходимое для разработки программного продукта;  $t_{MB} = 176$  час.;

 $S_{\text{M}}$ ч – стоимость 1 часа машинного времени (рассчитано на основе затрат на амортизацию);  $S_{\text{M}} = 4$  рубля/час.;

 $K_{\text{M}}$  – коэффициент мультипрограммности (показывает долю машинного времени, отводимого непосредственно на работу над проектом);  $K<sub>M</sub>=1$ .

Материалы, приобретенные в процессе выполнения работы, и их

стоимость приведены в таблице 1.

При разработке используются следующее программное обеспечение:

1. 1С:Предприятие.8.3. Технологическая электронная поставка стоимостью 7200 рублей [5],

2. Microsoft Windows 11 Home RU x32/x64 стоимостью 6 590 рублей [6],

3. Антивирус 1320 рублей/год, в связи с тем, что тарифная сетка не предполагает оплату по дням, в расчете принимается полная стоимость за год [7]);

Что в общей сумме составляет 23310 рублей.

Так как данное ПО используется в течение 1 месяца разработки, то затраты на материалы составят 2030 рублей.

Таким образом, в соответствии с формулой 2, капитальные вложения на проектирование равны:

*K*<sup>П</sup> = 33835+704+2030=36569 рублей

Смета затрат на разработку представлена в таблице 1.

Таблица 1 – Затраты на разработку системы

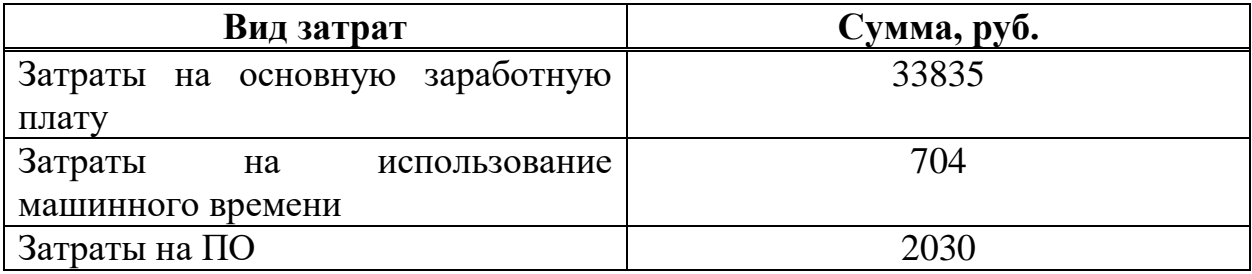

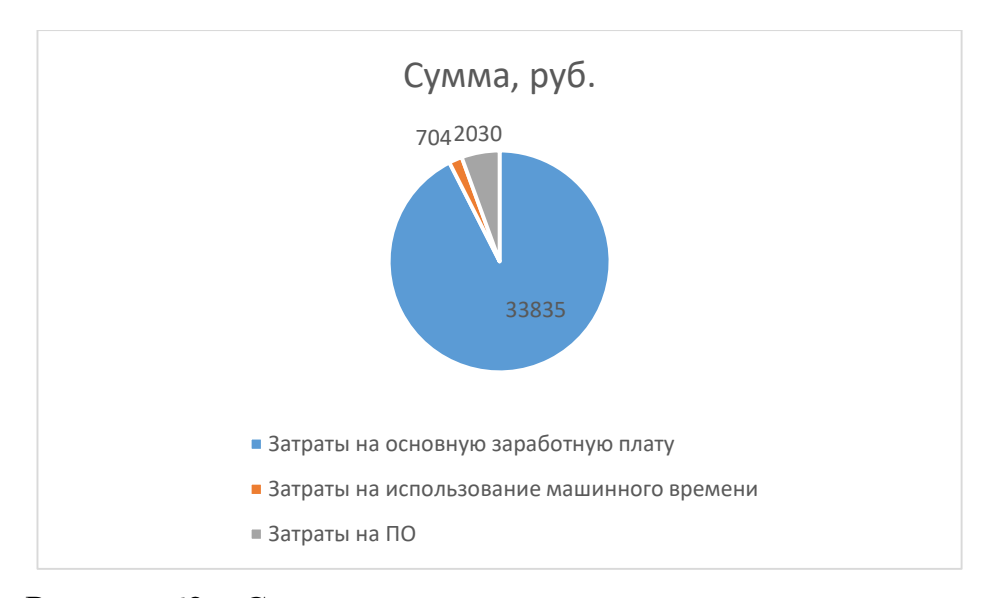

Рисунок 62 – Структура затрат на проектирование системы

Для расчета капитальных вложений на реализацию проекта используется формула

$$
K_{\rm p} = K_{\rm o} + K_{\rm 3A} + K_{\rm n} + K_{\rm cs} + K_{\rm u6} + K_{\rm nK},\tag{5}
$$

где  $K_0$  – затраты на основное и вспомогательное оборудование, 91 рубль;

 $K_{\text{min}}$  – затраты на приобретение типовых разработок, пакетов, 7200 рублей;

 $K_{\text{CB}}$  – затраты на прокладку линий связи, 0 рублей;

 $K_{\mu 6}$  – затраты на создание информационной базы, 0 рублей;

 $K_{\text{H}_{K}}$  – затраты на подготовку и переподготовку кадров, 0 рублей.

В связи с тем, что для внедрения системы, рассматриваемой в данном проекте, не возникло затрат, связанных с прокладкой линии связи, затрат на основное и вспомогательное оборудование, затрат на реконструкцию и строительство зданий, то данные затраты для внедрения системы не учитывают. Также не принимаются в расчет затраты по подготовке и переподготовке кадров, затраты на создание информационной базы и затраты на приобретение типовых разработок.

Таким образом, при внедрении системы, рассматриваемой в данном проекте, затраты на его реализацию определяются затратами на оборудование и

материалы. В оборудование и материалы входит компьютер на базе процессора AMD Ryzen. Стоимость компьютера 40000 рублей

Тогда затраты на основное и вспомогательное оборудование включают амортизацию имеющегося оборудования в период внедрения (3 рабочих дня).

 $K_0 = 91$  руб.

Сотрудники, работающие в дальнейшем с системой, не проходят повышение квалификации. Но необходимо предусмотреть период их обучения для работы с системой, который составит 3 рабочих дня.

Тогда

 $K_{\text{H}K}$  = 4614 рублей

Затраты на реализацию:

 $K_p = 7200 + 91 + 4614 = 11905$  рублей

Таким образом, суммарные затраты на разработку проекта вычисляют по формуле

$$
K = K_{\rm n} + K_{\rm p},\tag{6}
$$

*K*= 36569+ 11905 рублей =48474 рубля

## <span id="page-54-0"></span>**3.2 Расчет эксплуатационных затрат**

К эксплуатационным затратам относятся затраты, связанные с обеспечением нормального функционирования проекта. Эти затраты называют также текущими затратами. Это могут быть затраты на ведение информационной

базы, эксплуатацию комплекса технических средств, эксплуатацию систем программно-математического обеспечения, реализацию технологического процесса обработки информации по задачам, эксплуатация системы в целом.

Текущие затраты рассчитываются по формуле

$$
C_{\text{rek}} = C_{\text{3n}} + C_{\text{a}} + C_{\text{pem}} + C_{\text{M}} + C_{\text{np}} \,, \tag{7}
$$

где  $C_{3\pi}$  – затраты на зарплату основную и дополнительную с отчислениями во внебюджетные фонды, рублей;

С<sup>а</sup> – амортизационные отчисления от стоимости оборудования и устройств системы, рублей;

 $C_{pem}$  – затраты на текущий ремонт оборудования и устройств системы, 0 рублей;

 $C_{M}$  – затраты на материалы и машинные носители, 0 рублей;

 $C_{\text{TD}}$  – прочие расходы.

Эксплуатацию разработанной системы осуществляет классный руководитель, оклад которого составляет в среднем 25988 рублей. На работу с системой учитель будет тратить примерно 2 часа работы в месяц, то есть 24 часа в год (3 рабочих дня). Затраты на заработную плату с отчислениями на страховые взносы составят

$$
C_{3\pi} = \frac{25988}{22} * 3 * 1.6 * 1.302 = 7383
$$
рубля.

Сумма амортизационных отчислений для проекта составит 0 рублей, так как используется рабочее место учителя.

Затраты на материалы и машинные носители будут незначительные и составят 0 рублей.

Прочие расходы составляют 3% от всех расходов:

 $C_{\text{m}} = 7383 \times 0.03 = 222$  рубля

Эксплуатационные затраты для проекта составят

 $C_{\text{TEK}}$  = 7383 + 222 = 7605 рублей.

## <span id="page-56-0"></span>**3.3 Оценка совокупной стоимости владения проектом**

 $TCO$  (Total cost of ownership) – совокупная стоимость владения.  $TCO$  – методика, с помощью которой возможна оценка структуры затрат, связанных с использованием всех составляющих элементов автоматизированной системы управления (АСУ) в период их жизненного цикла [10].

Для расчета совокупной стоимости владения информационной системой используется следующая формула

$$
TCO = DE + IC1 + IC2,
$$
\n(8)

где  $DE$  – прямые затраты;

 $IC_1$ ,  $IC_2$  – косвенные затраты первой и второй группы. Так как для данной системы косвенные затраты не являются значимыми, совокупная стоимость владения будет примерно равна прямым затратам ( $TCO \approx DE$ ).

Прямые затраты рассчитываются по следующей формуле

$$
DE = DE_1 + DE_2 + DE_3 + DE_4 + DE_5 + DE_6 + DE_7 + DE_8,\tag{9}
$$

где  $DE_1$  – капитальные затраты;

 $DE<sub>2</sub>$  – расходы на управление ИТ;

 $DE<sub>3</sub>$  – расходы на техническую поддержку АО и ПО;

 $DE_4$  – расходы на разработку прикладного ПО внутренними силами;

 $DE_5$  – расходы на аутсорсинг;

 $DE<sub>6</sub>$  – командировочные расходы;

 $DE<sub>7</sub>$  – расходы на услуги связи;

 $DE_8$  – другие группы расходов.

После анализа всех данных были выявлены следующие затраты:

 $DE_1 = K = 48474$  рубля;

 $DE_2 = C_{3\pi} = 7383$  рубля;

 $DE<sub>3</sub> = 0$  рублей;

 $DE_4 = 0$  рублей;

 $DE_5 = 0$  рублей;

 $DE_6 = 0$  рублей;

 $DE<sub>7</sub> = 0$  рублей;

 $DE_8 = C_{\text{nn}} = 222$  рубля.

Таким образом, совокупная стоимость владения:

 $TCO = 48474 + 7383 + 222 = 56079$  рублей.

# <span id="page-57-0"></span>**Выводы по разделу «Оценка экономической эффективности программного продукта»**

На основе расчета были выявлены следующие значения:

- 1. Затраты на разработку проекта 48474 рубля.
- 2. Эксплуатационные затраты 7605 рубля.
- 3. Совокупная стоимость владения проектом 56079 рубля.

Получение прибыли не является основной задачей веб-приложения «StolBase». Оно было разработано для автоматизации процесса учета денежных средств в столовой МБОУ «Московская СОШ им. А. П. Кыштымова» с целью сокращения времени, затрачиваемого на его выполнение, и удобства сотрудников школы.

## **ЗАКЛЮЧЕНИЕ**

<span id="page-58-0"></span>При выполнении выпускной квалификационной работы были совершены следующие действия:

- 1. Изучена и обследована сфера деятельности МБОУ «Московская СОШ им. А. П. Кыштымова», проведен анализ предметной области.
- 2. Составлена структурная схема МБОУ «Московская СОШ им. А. П. Кыштымова».
- 3. Обследован объект автоматизации, выявлены основные потребности в автоматизации и сформулирована актуальность решаемой задачи.
- 4. Определена цель и сформулированы задачи дипломного проектирования.
- 5. Проведен анализ источников информации по функционированию подобных систем.
- 6. Выполнено обоснование выбранных программных средств для решения поставленных задач.
- 7. Выполнено описание бизнес-процесса учета денежных средств учащихся в столовой посредством технологий IDEF0, IDEF3, DFD и Use Case.
- 8. Изучены все вопросы, связанные с выполнением выпускной квалификационной работы.
- 9. Разработан программный продукт.

### **СПИСОК ИСПОЛЬЗОВАННЫХ ИСТОЧНИКОВ**

<span id="page-59-0"></span>1. Официальный сайт Московской средней общеобразовательной школы имени А.П. Кыштымова // moskov-school.rh.eduru.ru : [сайт]. **–** URL: http://moskov-school.rh.eduru.ru/d/struktura\_14 (дата обращения: 15.02.2023).

2. Блог Первый Бит // abakan.1cbit.ru: [сайт]. **–** URL: https://abakan.1cbit.ru/blog/chto-takoe-programma-1s/ (дата обращения: 15.12.2023).

3. Блог ПРО93 // 1c.programs93.ru: [сайт]. **–** URL: https://1c.programs93.ru/articles/pljusy-i-minusy-1s/ (дата обращения: 15.02.2023).

4. Официальные сетевые ресурсы Президента России // www.kremlin.ru: [сайт]. – URL: http://www.kremlin.ru/acts/bank/48385 (дата обращения: 15.02.2023).

5. Сайт «Система программ 1С: Предприятие 8» // v8.1c.ru: [сайт]. **–** URL: https://v8.1c.ru/price/ (дата обращения: 15.02.2023).

6. Интернет-магазин SoftState // softstate.ru: [сайт]. **–** URL: https://softstate.ru/microsoft-windows-11-home/ (дата обращения: 15.02.2023).

7. Официальный сайт «Лаборатория Касперского» // www.kaspersky.ru : [сайт]. **–** URL: https://www.kaspersky.ru/antivirus (дата обращения: 15.02.2023).

8. Информационно-аналитический центр по автоматизации учета и управления ИнфоСтарт Журнал // infostart.ru: [сайт]. **–** URL: https://infostart.ru/1c/articles/691604/ (дата обращения: 24.03.2023).

9. Официальный сайт «Фирма 1С» // https://1c.ru: [сайт]. **–** URL: https://v8.1c.ru/ (дата обращения: 24.03.2023).

10. Портал выбора технологий и поставщиков. Статья «ТСО» // www.tadviser.ru: [сайт]. – – URL: https://www.tadviser.ru/index.php/Статья:TCO\_(Total\_cost\_of\_ownership)\_ совокупная стоимость владения#:~:text=TCO%20(Total%20cost%20of%20own ership),в%20период%20их%20жизненного%20цикла (дата обращения: 30.04.2023)

11. Радченко, М. Г. «1С:Предприятие 8.3.22» Практическое пособие разработчика / М. Г. Радченко, Е. Ю. Хрусталева – Москва: © ООО «1С-Паблишинг», 2022.

Выпускная квалификационная работа выполнена мной самостоятельно. Использованные в работе материалы и концепции из опубликованной научной литературы и других источников имеют ссылки на них.

Отпечатано в одном экземпляре.

Библиография 11 наименований.

Один экземпляр сдан на кафедру.

« $\_\_\_\$  2023 г.

\_\_\_\_\_\_\_\_\_\_\_\_\_\_\_\_\_\_\_\_ Лукина Анна Алексеевна подпись

Министерство науки и высшего образования РФ Федеральное государственное автономное образовательное учреждение высшего образования «СИБИРСКИЙ ФЕДЕРАЛЬНЫЙ УНИВЕРСИТЕТ»

Хакасский технический институт - филиал ФГАОУ ВО «Сибирский федеральный университет»

Кафедра прикладной информатики, естественно-научных и гуманитарных дисциплин

> УТВЕРЖДАЮ Заведующий кафедрой  $\frac{m}{m}$ О. В. Папина « 19» июне 2023 г.

#### БАКАЛАВРСКАЯ РАБОТА

#### 09.03.03 Прикладная информатика

Создание веб-приложения учета денежных средств на питание школьников МБОУ «Московская СОШ им. А. П. Кыштымова»

Руководитель

 $\frac{1}{\sqrt{3} \cdot 16 \cdot 16 \cdot 200}$  5 доцент, канд. физ-мат. наук А. Н. Таскин

Выпускник

 $19.06.2023$ 

А. А. Лукина

Консультанты по разделам:

Экономический

Alty 1906 20232.

М. А. Буреева

19.062023

А. Н. Кадычегова

Абакан 2023

Нормоконтролер